# Pedaman Praktikum APLIKAS KOMPUTER

Oleh: Ali Muhson

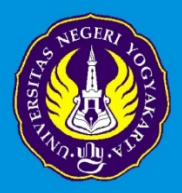

**Fakultas Ekonomi** Universitas Negeri Yogyakarta 2015

# **PEDOMAN PRAKTIKUM APLIKASI KOMPUTER LANJUT**

**Oleh: Ali Muhson**

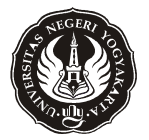

**FAKULTAS EKONOMI UNIVERSITAS NEGERI YOGYAKARTA 2015**

# **KATA PENGANTAR**

Puji syukur alhamdulillah saya panjatkan kehadirat Allah SWT yang telah memberikan rahmat dan hidayahNya sehingga saya dapat menyelesaikan buku Pedoman Praktikum Aplikasi Komputer ini dengan baik dan lancar. Pedoman Praktikum ini dibuat untuk mendukung praktik pembelajaran di Program Studi Pendidikan Ekonomi FE UNY.

Pada kesempatan ini, perkenankanlah saya mengucapkan terima kasih kepada Dekan FE UNY atas dukungan dan kesempatan yang diberikan, serta kepada semua pihak yang telah membantu kelancaran penyusunan pedoman praktikum ini.

Kami menyadari bahwa pedoman praktikum ini masih banyak kekurangannya, untuk itu saya sangat mengharapkan saran dan kritik demi penyempurnaan pedoman praktikum ini. Kami berharap semoga tulisan ini dapat memberikan manfaat bagi kita semua. Amin

> Yogyakarta, April 2015 Penulis

> > Ali Muhson, M.Pd.

# **DAFTAR ISI**

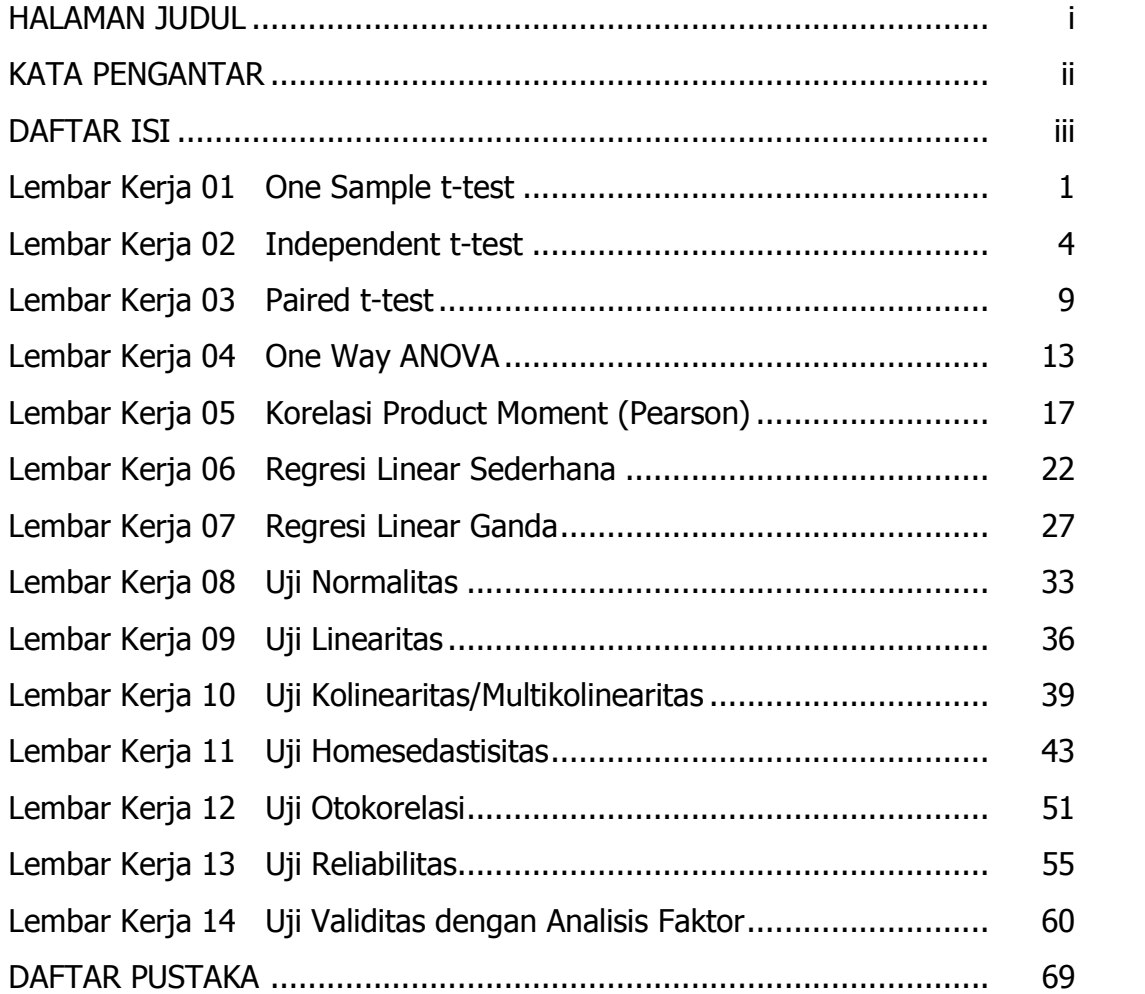

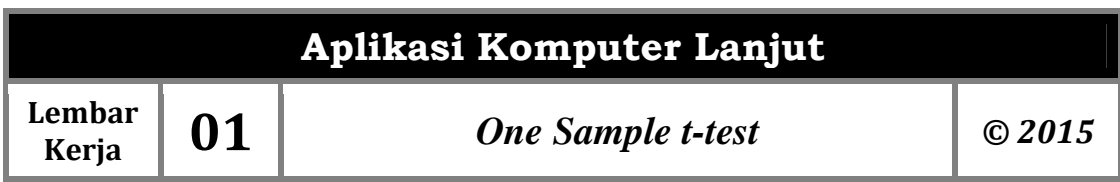

Digunakan untuk menguji perbedaan rata-rata sampel dengan rata-rata populasi

# **Contoh Masalah:**

- Apakah nilai Aplikasi Komputer mahasiswa melebihi 50?
- Apakah produktivitas kerja sesudah adanya program pelatihan karyawan bisa melebihi 36?

# **Kasus:**

Berikut ini disajikan data nilai mata kuliah Aplikasi Komputer:

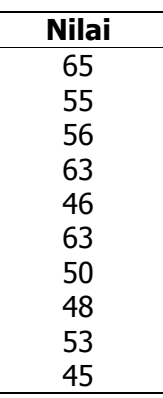

 Ujilah apakah nilai Aplikasi Komputer mahasiswa melebihi 50? (Gunakan taraf signifikansi 5%)

# **Langkah-langkah dalam menganalisis**

- Rekamlah data tersebut ke dalam satu kolom yaitu data tentang **Nilai Aplikasi Komputer**
- Berilah keterangan data tersebut dengan menggunakan **variable view.** Baris pertama (**Name** = X1, **Label** = Nilai Aplikasi Komputer)
- Simpanlah data tersebut dengan nama **Latihan One Sample t test,** sehingga akan tampak seperti gambar berikut:

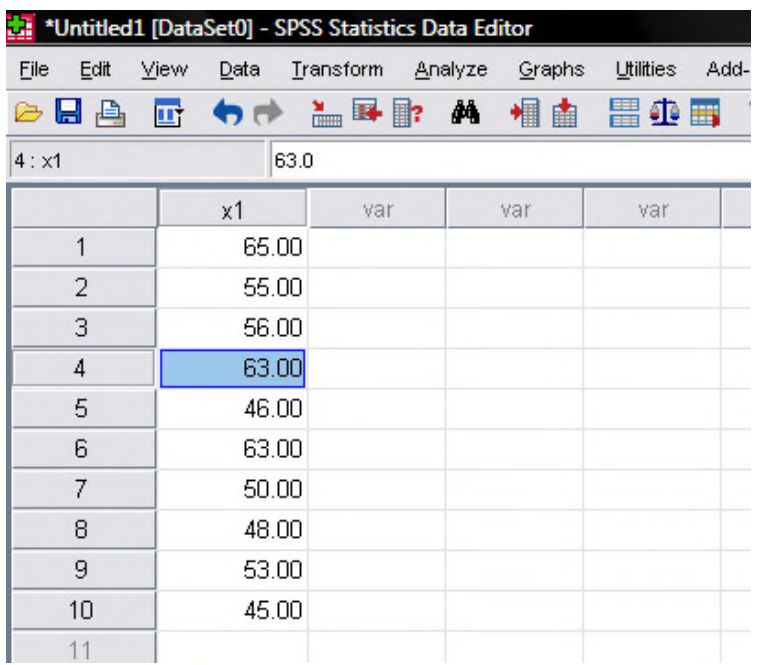

- **Exabel Lakukan analisis dengan menggunakan menu Analyze → Compare Means One Sample <sup>t</sup> Test...**
- Masukkan variabel X1 ke **Test Variables** dengan cara double klik X1 lalu isikan angka **50** dalam kotak **Test Value** sehingga akan terlihat seperti berikut:

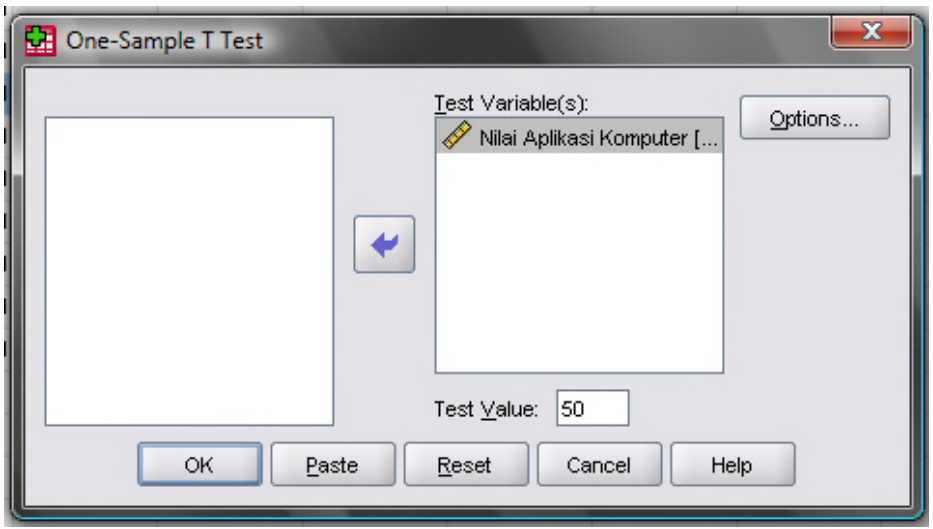

Klik **OK** sehingga akan muncul hasil analisis seperti berikut:

# **Penafsiran print out hasil analisis:**

 $\boxtimes$ 

### **One-Sample Statistics**

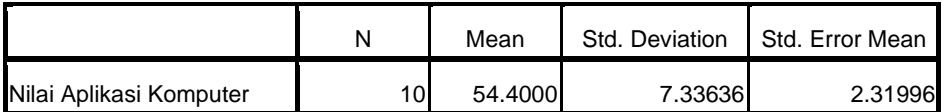

 Bagian di atas menampilkan hasil analisis statistik deskriptifnya seperti rata-rata, standar deviasi, dan standar error

### **One-Sample Test**

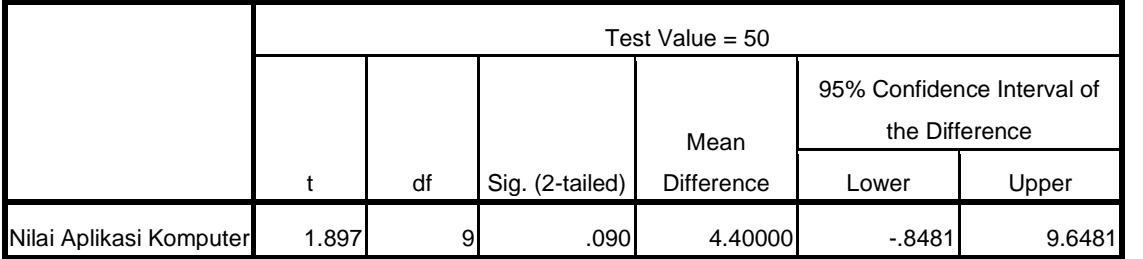

 Bagian di atas menampilkan hasil uji beda rata-rata satu sampel. Hasil pengujian ditemukan bahwa nilai t sebesar 1,897 dengan sig (2 tailed) 0,090. Oleh karena hipotesisnya adalah satu arah maka nilai sig dua arah tersebut dibagi 2 sehingga ditemukan nilai sig (1-tailed) sebesar 0,045. Oleh karena nilai signifikansi tersebut kurang dari 0,05 maka dapat disimpulkan bahwa Ho ditolak yang berarti nilai Aplikasi Komputer mahasiswa melebihi 50.

# **Latihan One Sample T Test**

Berikut ini disajikan data Produktivitas Kerja Karyawan:

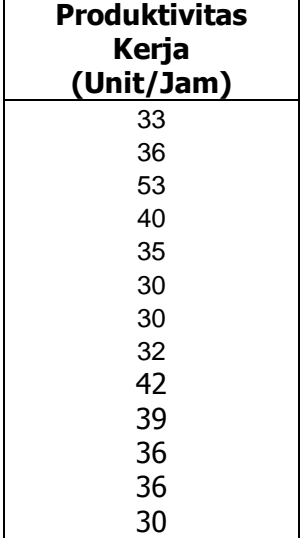

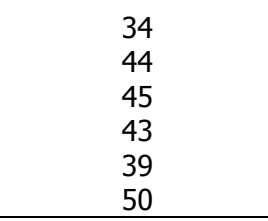

 Ujilah benarkah adanya produktivitas karyawan tersebut melebihi 36 unit per jam? (Gunakan taraf signifikansi 5%)

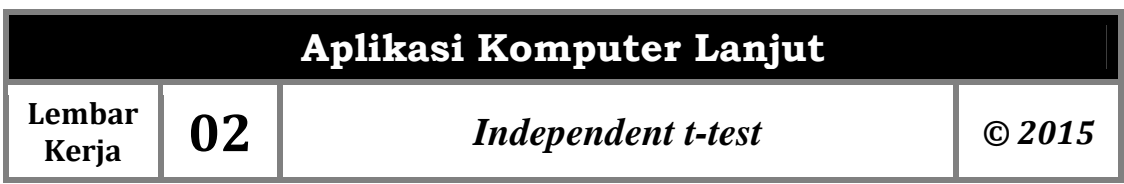

 $\geq$  Digunakan untuk menguji perbedaan rata dua kelompok yang saling bebas

# **Contoh Masalah:**

- Apakah ada perbedaan rata-rata IPK antara mahasiswa kelas A dan B?
- $\approx$  Apakah ada perbedaan gaji antara karyawan pria dan wanita?

### **Kasus:**

 Berikut ini disajikan data IPK mahasiswa antara mahasiswa yang berasal dari Kelas A dan B:

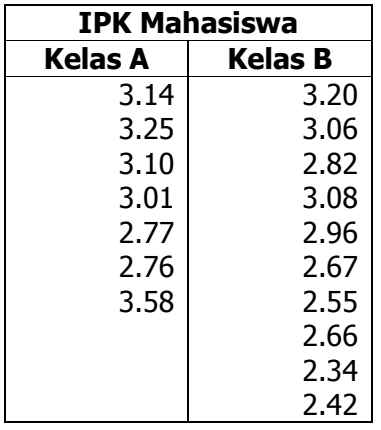

 Ujilah apakah ada perbedaan IPK antara mahasiswa kelas A dan kelas B? Jika ada perbedaan, manakah di antara keduanya yang memiliki IPK lebh tinggi? (Gunakan taraf signifikansi 5%)

# **Langkah-langkah dalam menganalisis**

- $\approx$  Rekamlah data tersebut ke dalam dua kolom:
	- Kolom pertama data tentang **Kelas** dengan kode 1 untuk **A**, dan 2 untuk **B**
	- $\approx$  Kolom kedua data tentang IPK
- Berilah keterangan data tersebut dengan menggunakan **variable view.**
	- Baris pertama (**Name** = X1, **Label** = Kelas, **Value** = 1 A, 2 B)
	- Baris kedua(**Name** = X2, **Label** = IPK)
- Simpanlah data tersebut dengan nama **Latihan Independent t test,** sehingga akan tampak seperti gambar berikut:

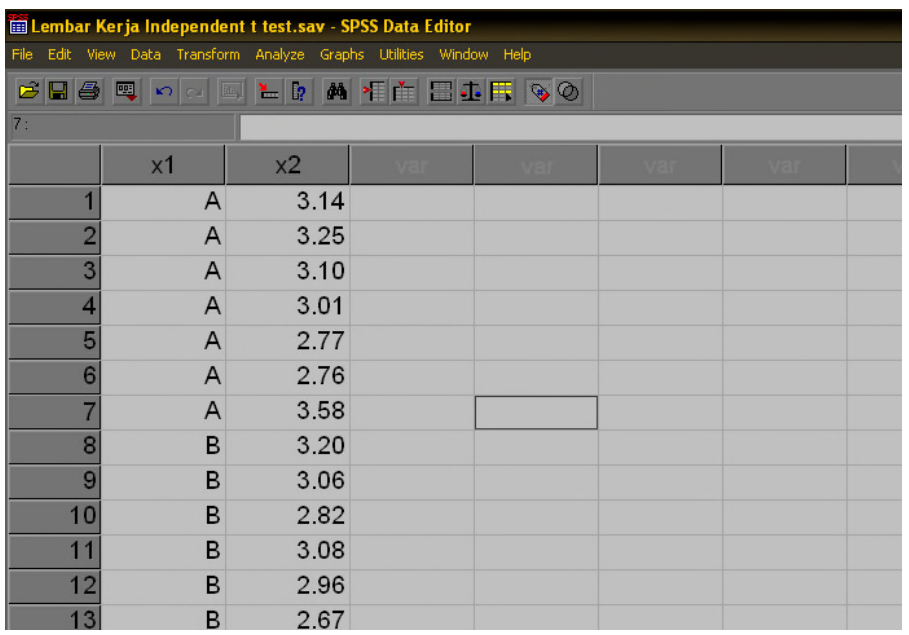

- **Exabel Lakukan analisis dengan menggunakan menu Analyze → Compare Means Independent Samples <sup>t</sup> test**
- Masukkan variabel X2 ke **Test Variables** dan X1 ke **Grouping Variable**
- Klik tombol **Define Groups** lalu isikan 1 pada kotak **Group 1** dan isikan 2 pada kotak **Group 2** lalu klik **Continue,** sehingga akan terlihat seperti berikut:

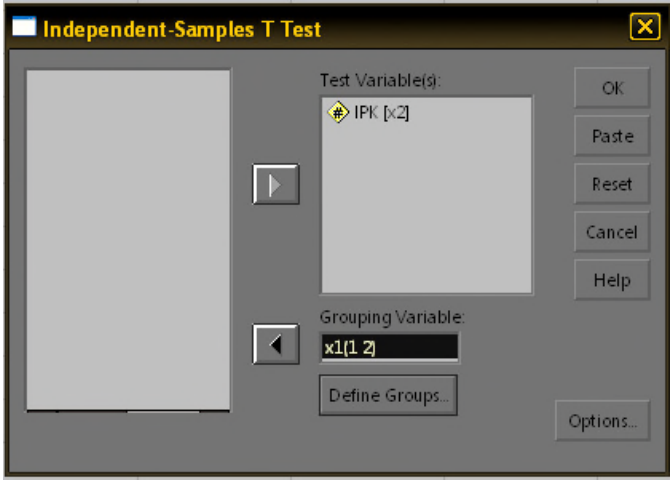

Klik **OK** sehingga akan muncul hasil analisis seperti berikut:

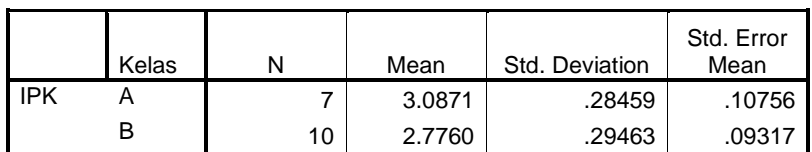

### **Group Statistics**

### **Penafsiran print out hasil analisis:**

 Bagian **Descriptive** di atas menampilkan hasil analisis statistik deskriptifnya seperti rata per kelompok, standar deviasi, dan standar error

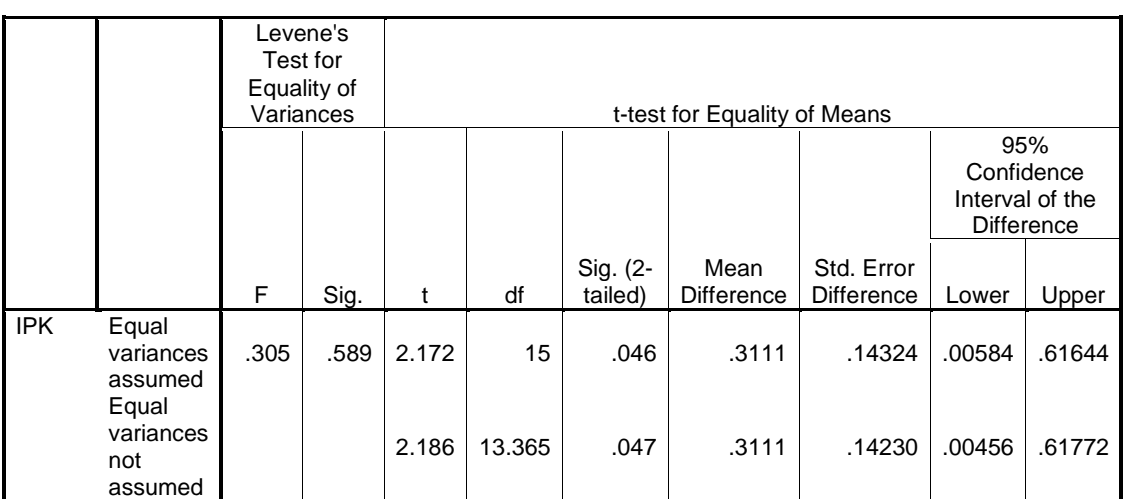

### **Independent Samples Test**

- $\ge$  Yang perlu ditafsirkan dalam bagian ini adalah pengujian homogenitas varians **(Levene's test for equality of variances).** Jika nilai signifikansi pengujian F ini lebih kecil dari 0,05 maka varians kedua kelompok tidak homogen sehingga uji yang digunakan adalah separate t test (t bagian bawah pada print out di atas), sedangkan jika nilai signifikansi pengujian F ini lebih besar atau sama dengan 0,05 maka varians kedua kelompok homogen sehingga uji yang digunakan adalah pooled t test (t bagian atas pada print out di atas).
- $\approx$  Hasil pengujian F di atas menunjukkan bahwa nilai F sebesar 0,305 dengan sig. 0,588. Oleh karena nilai sig > 0,05 maka varians kedua kelompok tersebut homogen. Oleh karena uji t yang digunakan adalah t yang bagian atas (Pooled t test/equal variances assumed).
- Hasil uji t ditemukan nilai t sebesar 2,172 dengan sig (2-tailed) 0,046. Oleh karena nilai sig < 0,05 maka dapat disimpulkan bahwa ada perbedaan rata-rata IPK antara mahasiswa kelas A dan B. Oleh karena nilai rata-rata IPK kelas A lebih tinggi dibandingkan nlai rata-rata kelas B (lihat bagian print out descriptive) maka dapat disimpulkan bahwa IPK mahasiswa kelas A lebih baik daripada IPK mahasiswa kelas B.

# **Latihan Independent t test**

Berikut ini disajikan data Gaji Karyawan bulan September 2008:

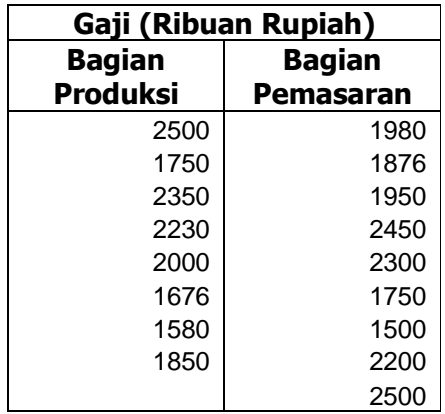

 Ujilah apakah ada perbedaan Gaji antara karyawan yang berasal dari Bagian Produksi dan Pemasaran? Jika ada perbedaan, manakah di antara keduanya yang memiliki Gaji lebih tinggi? (Gunakan taraf signifikansi 5%)

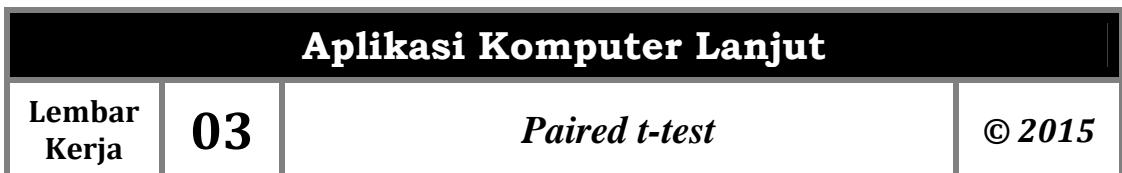

 Digunakan untuk menguji perbedaan rata-rata dua kelompok yang saling berpasangan

# **Contoh Masalah:**

- Apakah ada perbedaan nilai pre test dengan post test?
- Apakah ada peningkatan produktivitas kerja antara sebelum dan sesudah adanya program pelatihan karyawan?

# **Kasus:**

 Berikut ini disajikan data nilai pre test dan post test mata kuliah Aplikasi Komputer:

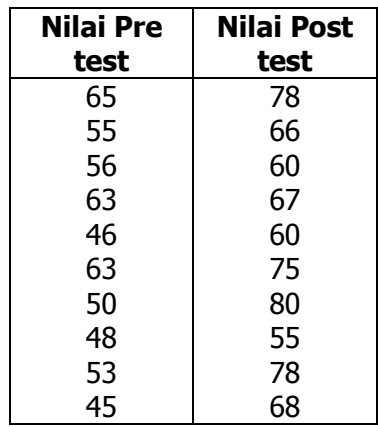

 Ujilah apakah ada perbedaan antara nilai pre test dan nilai post test? Jika ada perbedaan, manakah di antara keduanya yang nilainya lebih baik? (Gunakan taraf signifikansi 5%)

# **Langkah-langkah dalam menganalisis**

- $\approx$  Rekamlah data tersebut ke dalam dua kolom:
	- Kolom pertama data tentang **Nilai Pre Test**
	- Kolom kedua data tentang **Nilai Post Test**
- Berilah keterangan data tersebut dengan menggunakan **variable view.**
	- Baris pertama (**Name** = X1, **Label** = Nilai Pre Test)
	- Baris kedua (**Name** = X2, **Label** = Nilai Post Tets)
- Simpanlah data tersebut dengan nama **Latihan Paired t test,** sehingga akan tampak seperti gambar berikut:

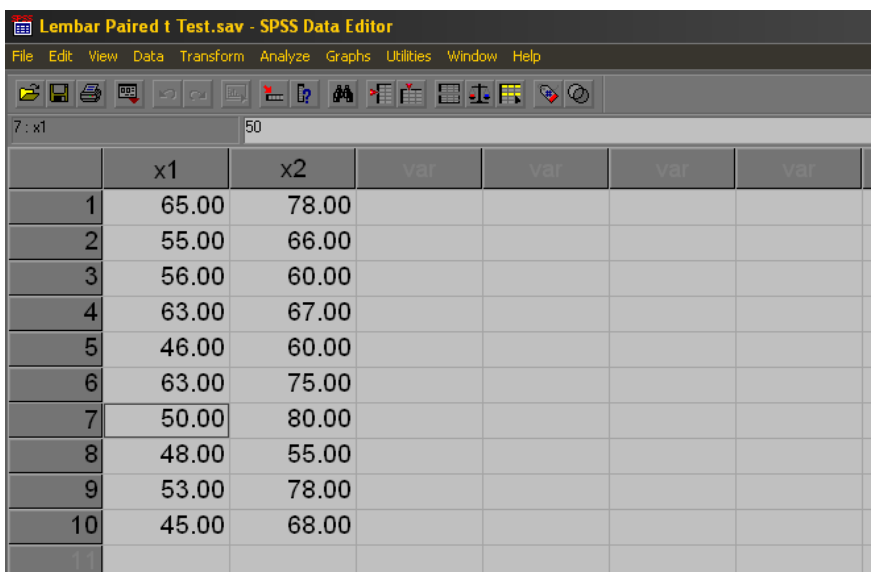

- **Exacuarism analisis dengan menggunakan menu Analyze → Compare Means Paired-Samples <sup>t</sup> Test...**
- Masukkan variabel X1 dan X2 ke **Paired Variables** dengan cara klik X1 lalu klik X2 dan masukkan ke kotak **Paired Variables** sehingga akan terlihat seperti berikut:

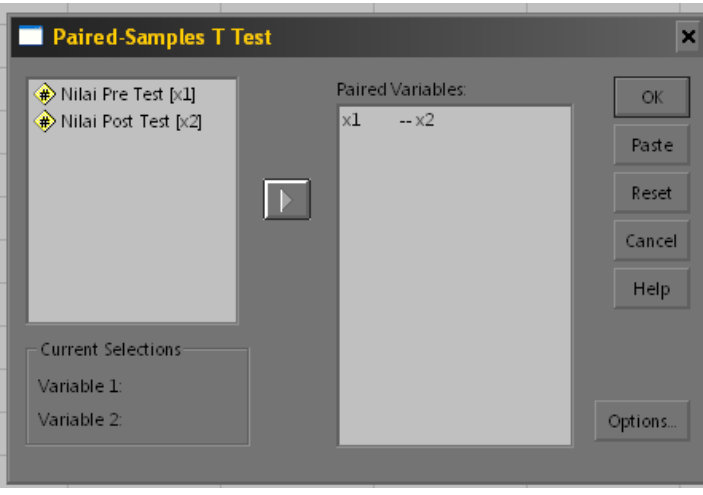

Klik **OK** sehingga akan muncul hasil analisis seperti berikut:

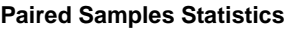

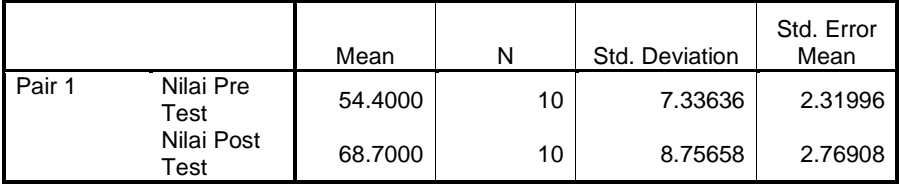

# **Penafsiran print out hasil analisis:**

 Bagian di atas menampilkan hasil analisis statistik deskriptifnya seperti rata per pasangan, standar deviasi, dan standar error

# **Paired Samples Correlations**

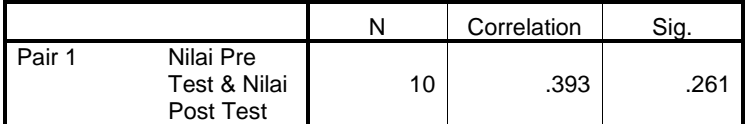

 Bagian di atas menampilkan hasil analisis korelasi antara kedua pasangan data. Koefisien korelasinya adalah sebesar 0,393 dengan sig 0,261. Hal ini menunjukkan bahwa kedua pasangan data tersebut tidak berkorelasi.

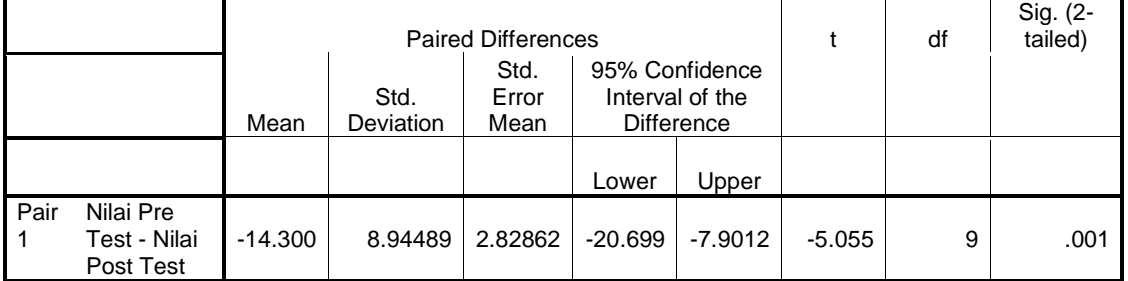

### **Paired Samples Test**

 Bagian di atas menampilkan hasil uji beda rata-rata antara nilai pre test dan post test. Hasil pengujian ditemukan bahwa nilai t sebesar -5,055 dengan sig (2 tailed) 0,001. Hal ini menunjukkan bahwa ada perbedaan antara nilai pre test dengan nilai post test dan oleh karena nilai t yang ditemukan negatif maka hal ini menunjukkan bahwa nilai post test lebih baik daripada nilai pre test.

# **Latihan Paired T Test**

 Berikut ini disajikan data Produktivitas Kerja Karyawan sebelum dan sesudah mengikuti pelatihan:

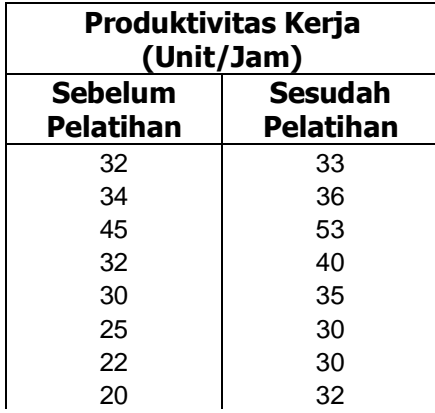

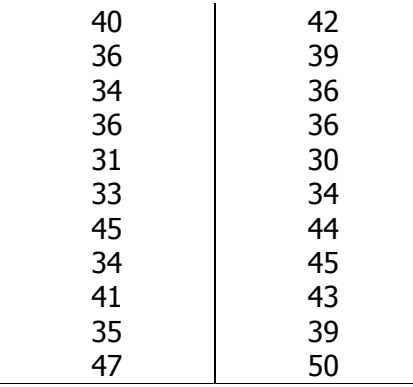

 Ujilah benarkah adanya pelatihan karyawan yang diselenggarakan perusahaan benar-benar efektif dalam meningkatkan produktivitas kerja karyawan? (Gunakan taraf signifikansi 5%)

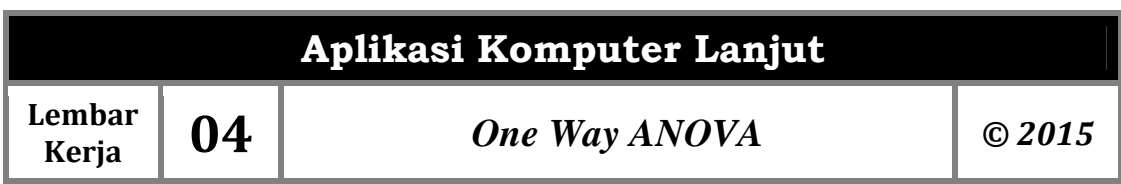

 $\geq$  Digunakan untuk menguji perbedaan rata untuk lebih dari dua kelompok

# **Contoh Masalah:**

- Apakah ada perbedaan rata-rata IPK antara mahasiswa yang berasal dari kota, pinggiran dan kota? Manakah di antara ketiganya yang memiliki IPK paling tinggi?
- Apakah ada perbedaan gaji antara bagian produksi, pemasaran, dan staff? Manakah yang paling tinggi gajinya?

# **Kasus:**

 Berikut ini disajikan data IPK mahasiswa antara mahasiswa yang berasal dari desa, pinggiran dan kota:

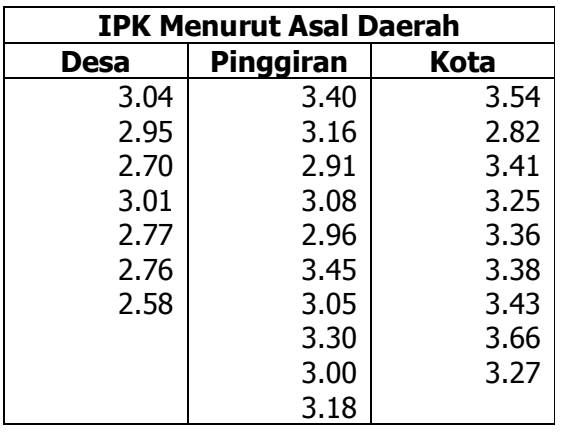

 Ujilah apakah ada perbedaan IPK antara mahasiswa yang berasal dari Desa, Pinggiran dan Kota? Jika ada perbedaan, manakah di antara ketiganya yang memiliki IPK paling tinggi? (Gunakan taraf signifikansi 5%)

# **Langkah-langkah dalam menganalisis**

- **Rekamlah data tersebut ke dalam dua kolom:** 
	- $\approx$  Kolom pertama data tentang asal daerah dengan kode 1 untuk desa, 2 pinggiran dan 3 kota
	- $\approx$  Kolom kedua data tentang IPK
- Berilah keterangan data tersebut dengan menggunakan **variable view.**
	- Baris pertama (**Name** = X1, **Label** = Asal Daerah, **Value** = 1 Desa, 2 Pinggiran 3 Kota)
	- Baris kedua(**Name** = X2, **Label** = IPK)
- Simpanlah data tersebut dengan nama **Latihan One Way ANOVA,** sehingga akan tampak seperti gambar berikut:

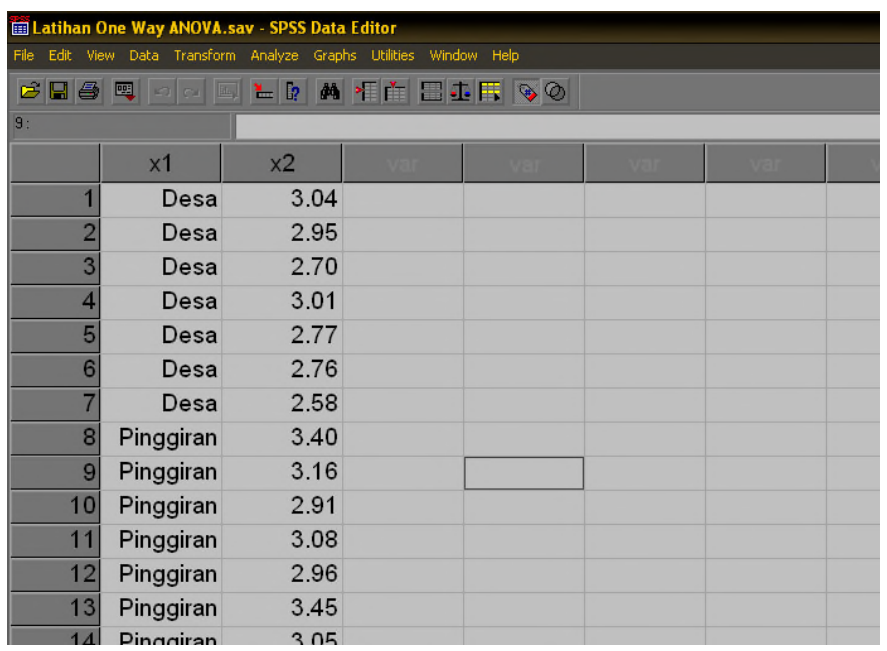

- **Exabel Lakukan analisis dengan menggunakan menu Analyze → Compare Means One Way ANOVA**
- Masukkan variabel X2 ke **Dependent List** dan X1 ke **Factor** sehingga akan terlihat seperti berikut:

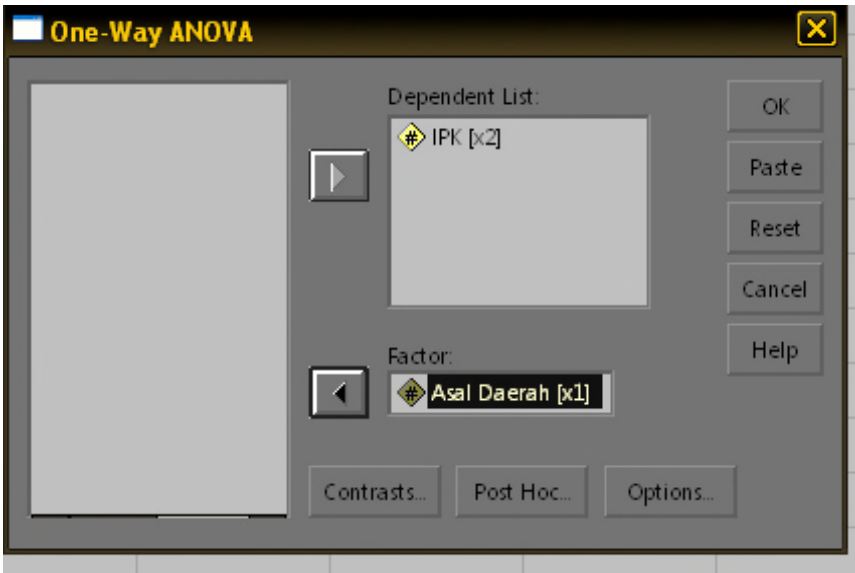

- Klik tombol **Post Hoc LSD Continue**
- Klik tombol **Options Descriptive Homogeneity of Variances Test Continue**
- Klik **OK** sehingga akan muncul hasil analisis seperti berikut:

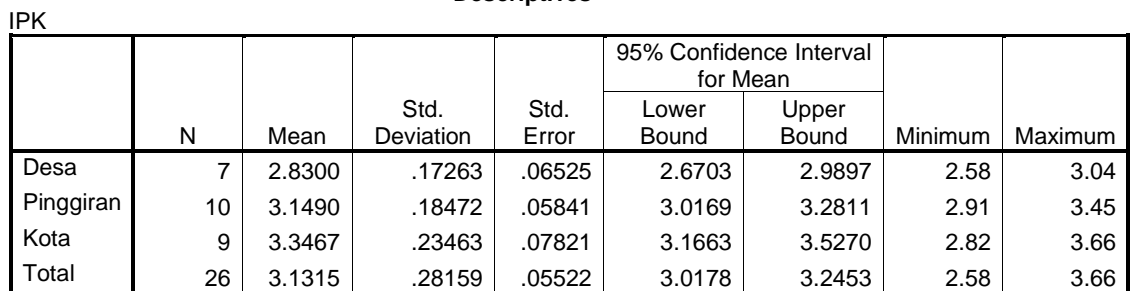

### **Descriptives**

# **Penafsiran print out hasil analisis:**

 Bagian **Descriptive** di atas menampilkan hasil analisis statistik deskriptifnya seperti rata per kelompok, standar deviasi, standar error, minimum dan maksimum

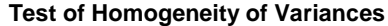

IPK

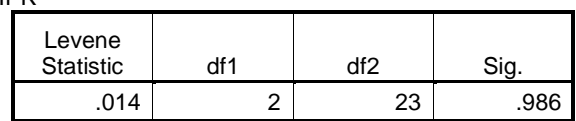

 Bagian **Test of Homogeneity of Variances** menampilkan hasil uji homogenitas varians sebagai prasyarat untuk dapat menggunakan ANOVA. Hasil pengujian ditemukan bahwa F hitung = 0,014 dengan sig = 0,986. Oleh karena nilai sig > 0,05 maka dapat disimpulkan bahwa varians antar kelompok bersifat homogen. Dengan demikian prasyarat untuk dapat menggunakan ANOVA terpenuhi.

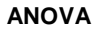

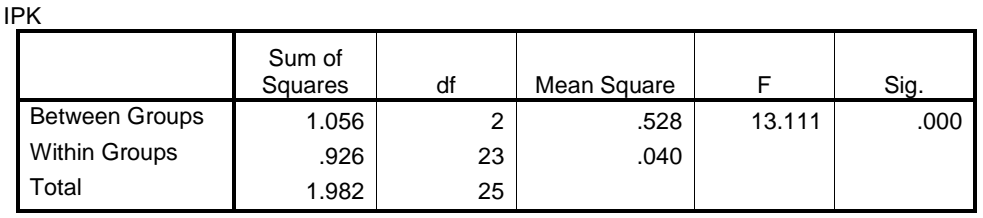

 Bagian di atas menampilkan hasil uji beda rata-rata secara keseluruhan. Pada tabel tersebut ditemukan harga F hitung sebesar 13,111 dengan sig = 0,000. Oleh karena nilai sig < 0,05 maka Ho ditolak sehingga dapat disimpulkan ada perbedaan rata-rata IPK antara mahasiswa yang berasal dari desa, pinggiran, dan kota. (Jika hasil pengujiannya signifikan maka dilanjutkan ke uji post hoc, tetapi jika tidak signifikan pengujian berhenti sampai di sini).

Dependent Variable: IPK

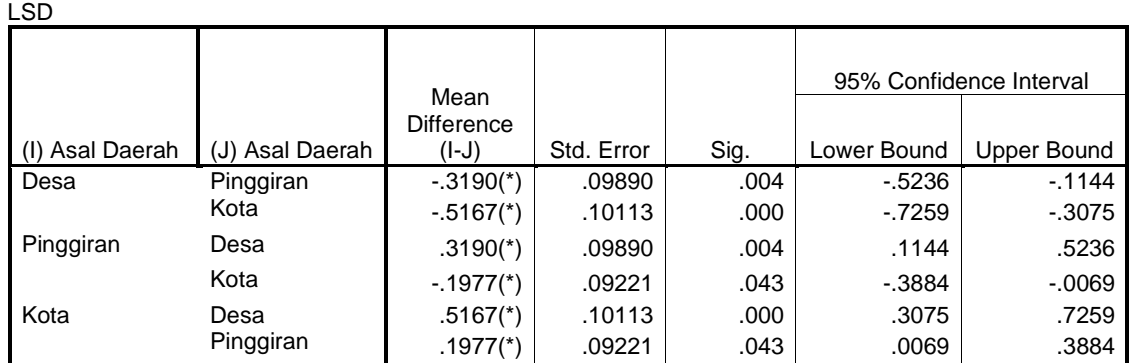

### **Multiple Comparisons**

\* The mean difference is significant at the .05 level.

 Bagian ini menampilkan hasil uji lanjut untuk mengetahui perbedaan antar kelompok secara spesifik sekaligus untuk mengetahui mana di antara ketiga kelompok tersebut yang IPKnya paling tinggi. Untuk melihat perbedaan antar kelompok dapat dilihat pada kolom sig. Misalnya untuk melihat perbedaan IPK antara mahasiswa yang berasal dari Desa dan Pinggiran diperoleh nilai sig = 0,004, Oleh karena nilai sig < 0,05 dapat disimpulkan bahwa ada perbedaan IPK antara mahasiswa yang berasal dari Desa dan Pinggiran. Dalam hal ini IPK mahasiswa yang berasal dari desa lebih rendah daripada IPK mahasiswa yang berasal dari pinggiran. (Coba lakukan pembandingan IPK antara Desa dan Kota, serta antara Pinggiran dan Kota! Buatlah kesimpulannya!)

# **Latihan One Way ANOVA**

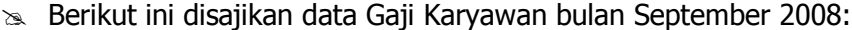

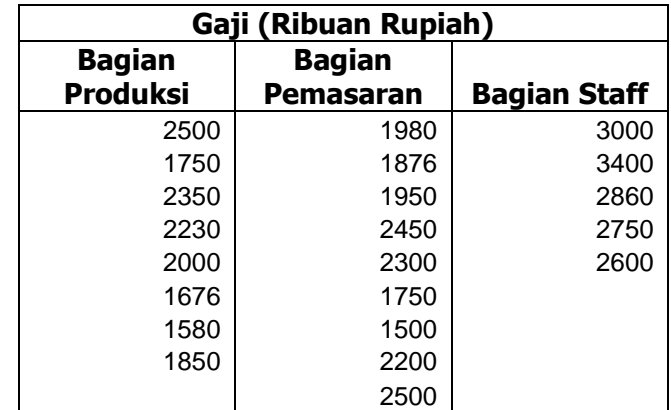

 $\geq$  Ujilah apakah ada perbedaan Gaji antara karyawan yang berasal dari Bagian Produksi, Pemasaran, dan Staff? Jika ada perbedaan, manakah di antara ketiganya yang memiliki Gaji paling tinggi dan paling Rendah? (Gunakan taraf signifikansi 5%)

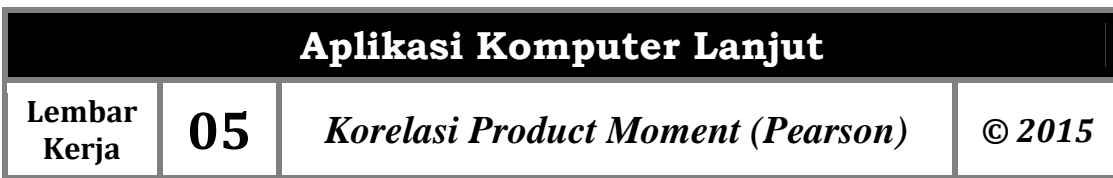

- Digunakan untuk menguji korelasi/hubungan antara satu variabel dengan satu variabel lainnya.
- Data yang dianalisis harus berupa data yang berskala interval/rasio

# **Contoh Masalah:**

- Apakah ada korelasi yang positif antara motivasi belajar dengan prestasi belajar mahasiswa?
- Apakah ada hubungan antara pengalaman kerja dengan produktivitas kerja karyawan?

# **Kasus:**

 Berikut ini disajikan data tentang motivasi belajar mahasiswa dan prestasi belajarnya:

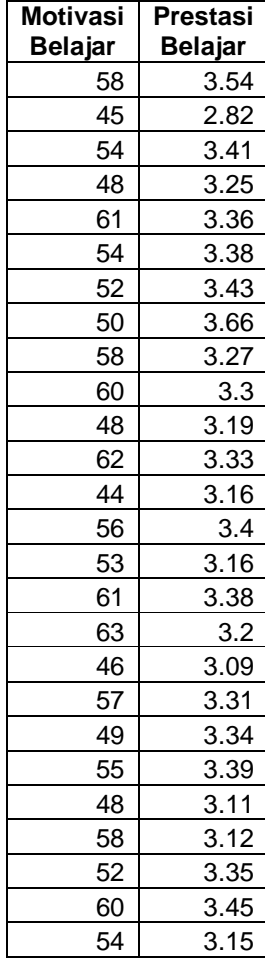

 Ujilah apakah ada korelasi yang positif antara motivasi belajar dengan prestasi belajar? (Gunakan taraf signifikansi 5%)

# **Langkah-langkah dalam menganalisis**

- $\approx$  Rekamlah data tersebut ke dalam dua kolom:
	- Kolom pertama data tentang **Motivasi Belajar**
	- Kolom kedua data tentang **Prestasi Belajar**
- Berilah keterangan data tersebut dengan menggunakan **variable view.**
	- Baris pertama (**Name** = X, **Label** = Motivasi Belajar)
	- Baris kedua (**Name** = Y, **Label** = Prestasi Belajar)
- Simpanlah data tersebut dengan nama **Latihan Korelasi Product Moment,** sehingga akan tampak seperti gambar berikut:

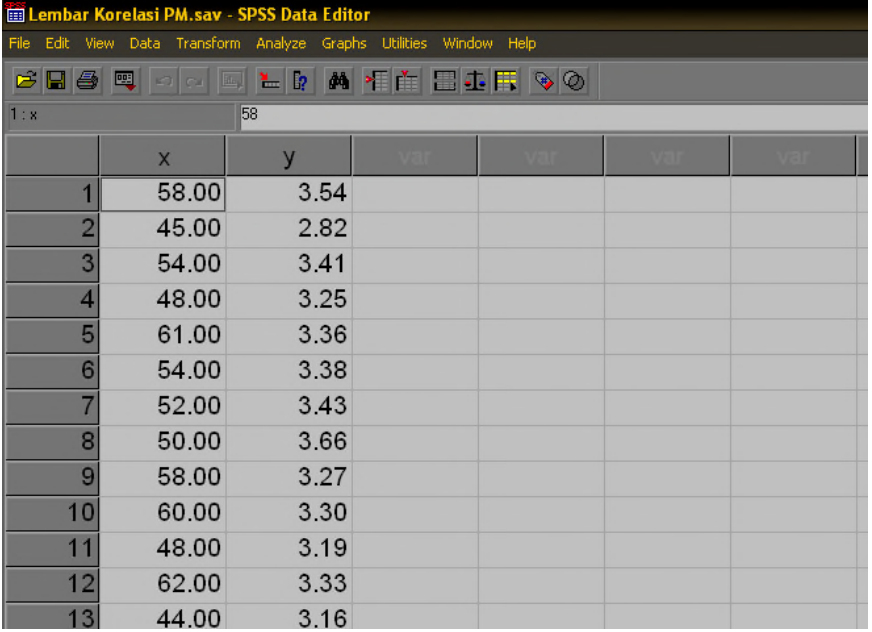

- **► Lakukan analisis dengan menggunakan menu Analyze → Correlate Bivariate**
- Masukkan variabel X dan Y ke kotak **Variables** sehingga akan terlihat seperti berikut:

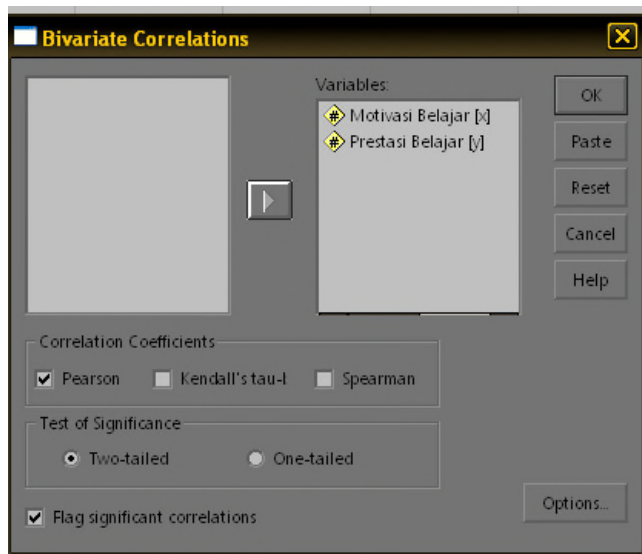

- Klik tombol **Options Means and Standard Deviation Cross Product Deviations and Covariance Continue**
- Klik **OK** sehingga akan muncul hasil analisis:

# **Penafsiran print out hasil analisis:**

# **Descriptive Statistics**

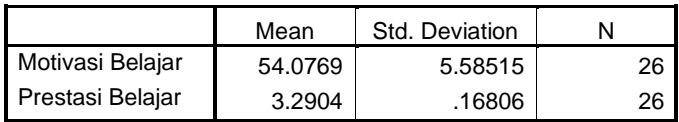

 Bagian **Descriptive** di atas menampilkan hasil analisis statistik deskriptifnya seperti rata-rata per variabel, standar deviasi, dan jumlah sampel

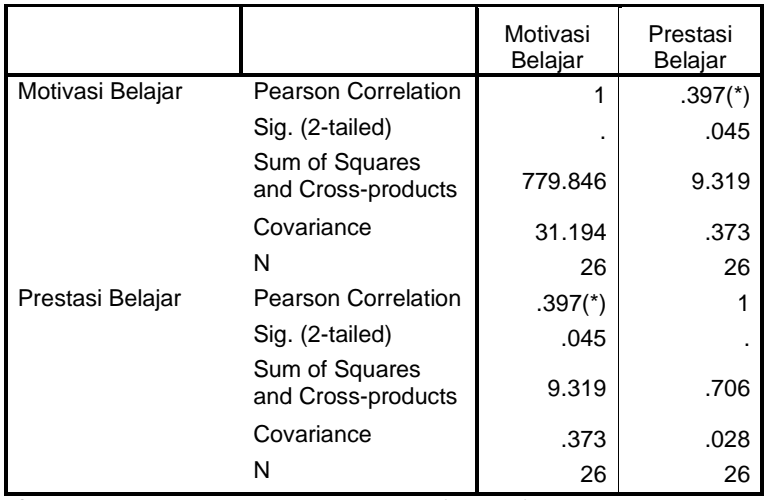

### **Correlations**

\* Correlation is significant at the 0.05 level (2-tailed).

 Bagian ini menampilkan hasil analisis korelasi dan ukuran statistik yang lainnya seperti sum-of square (jumlah kuadrat), cross product, dan varians kovarians. Cara membacanya adalah untuk melihat besarnya koefisien korelasi dapat dilihat dengan mempertemukan kolom dengan baris variabel lalu ambil sub baris **Pearson Correlation**. Dengan cara tersebut dapat ditemukan angka koefisien korelasi antara Motivasi Belajar dengan Prestasi Belajar adalah 0,397 dengan sig. (2-tailed) 0,045. Oleh karena hipotesis yang diajukan adalah hipotesis satu arah (lihat pertanyaannya) atau Ho  $\rho \le 0$  dan Ha  $\rho > 0$  maka nilai sig. (2-tailed) harus dibagi 2 sehingga menjadi 0,0225. Oleh karena nilai sig. (1-tailed) < 0,05 maka Ho ditolak sehingga dapat disimpulkan ada hubungan yang positif antara motivasi belajar dengan prestasi belajar.

# **Latihan Korelasi Product Moment**

 Berikut ini disajikan data pengalaman kerja dan produktivitas Karyawan bulan September 2008:

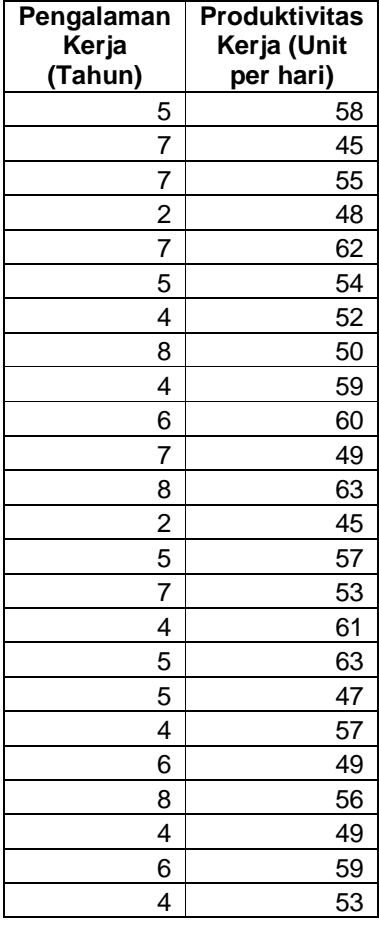

- Hitunglah:
	- Berapakah rata-rata pengalaman kerja dan produktivitas karyawan?

 Ujilah apakah ada benar bahwa semakin lama pengalaman karyawan juga semakin tinggi tingkat produktivitasnya? (Gunakan taraf signifikansi 5%)

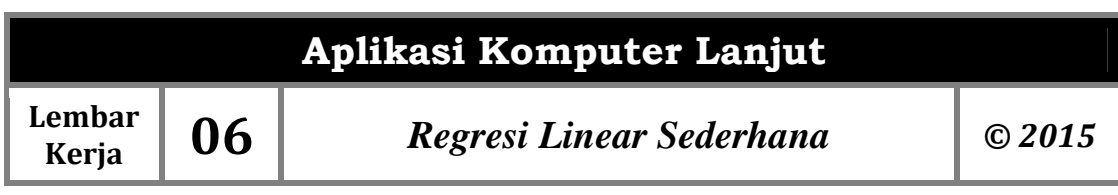

- Digunakan untuk menguji hubungan/korelasi/pengaruh satu variabel bebas terhadap satu variabel terikat.
- Regresi juga dapat digunakan untuk melakukan prediksi atau estimasi variabel terikat berdasarkan variabel bebasnya.
- Data yang dianalisis harus berupa data yang berskala interval/rasio

# **Contoh Masalah:**

- Apakah ada pengaruh motivasi belajar terhadap prestasi belajar mahasiswa?
- Apakah pengalaman kerja mempengaruhi produktivitas kerja karyawan?

# **Kasus:**

 Berikut ini disajikan data tentang motivasi belajar mahasiswa dan prestasi belajarnya (Data ini sama dengan data yang diberikan untuk latihan korelasi product moment):

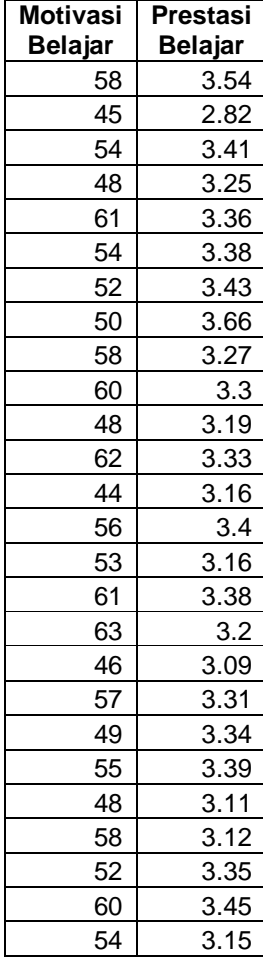

- Ujilah apakah ada pengaruh motivasi belajar terhadap prestasi belajar? (Gunakan taraf signifikansi 5%)
- Hitunglah berapa besarnya kontribusi variabel bebas terhadap variabel terikatnya?
- Bagaimana persamaan garis regresinya? Tafsirkan maknanya!

# **Langkah-langkah dalam menganalisis**

- Rekamlah data tersebut ke dalam dua kolom:
	- Kolom pertama data tentang **Motivasi Belajar**
	- Kolom kedua data tentang **Prestasi Belajar**
- Berilah keterangan data tersebut dengan menggunakan **variable view.**
	- Baris pertama (**Name** = X, **Label** = Motivasi Belajar)
		- Baris kedua(**Name** = Y, **Label** = Prestasi Belajar)
- Simpanlah data tersebut dengan nama **Latihan Regresi Linear Sederhana,** sehingga akan tampak seperti gambar berikut:

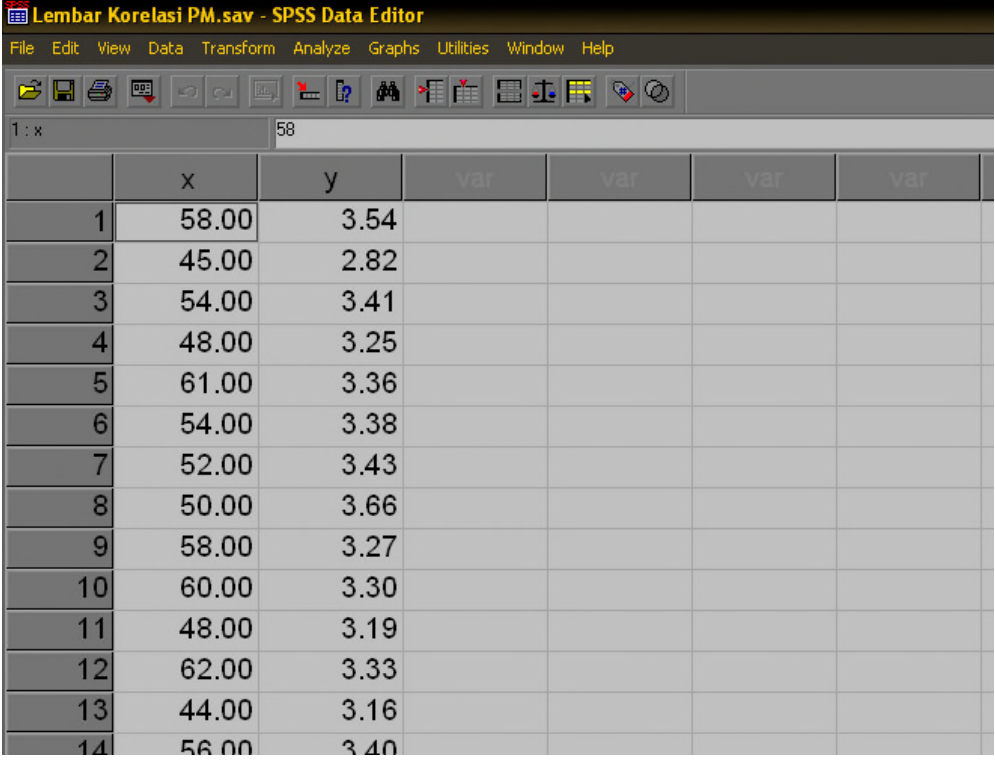

**■ Lakukan analisis dengan menggunakan menu Analyze → Regression → Linear**

 Masukkan variabel Y ke kotak **Dependent** dan variabel X ke dalam kotak **Independent(s)** sehingga akan terlihat seperti berikut:

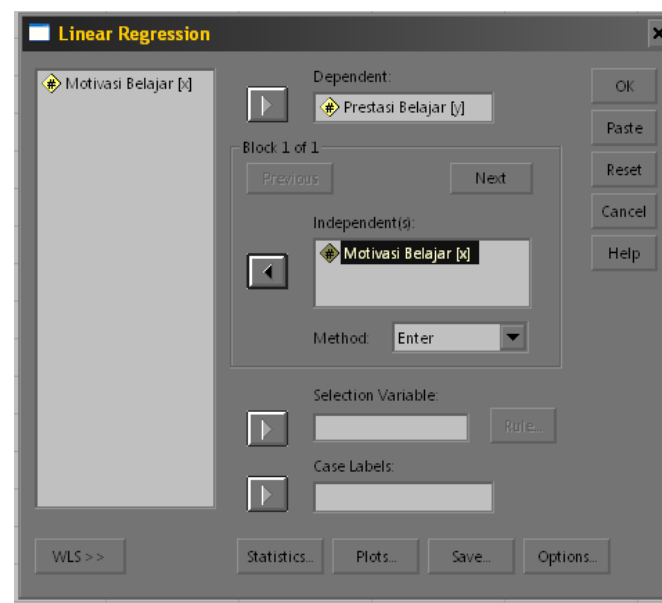

Klik **OK** sehingga akan muncul hasil analisis:

# **Penafsiran print out hasil analisis:**

**Variables Entered/Removed(b)**

| Motivasi<br>Enter<br>٠<br>Belajar(a) | Model | Variables<br>Entered | Variables<br>Removed | Method |
|--------------------------------------|-------|----------------------|----------------------|--------|
|                                      |       |                      |                      |        |

a All requested variables entered.

b Dependent Variable: Prestasi Belajar

 $\geq$  Bagian ini menampilkan variabel yang dimasukkan dalam model, dikeluarkan, metode analisisnya. Dalam hal ini variabel yang dimasukkan ke dalam model adalah **Motivasi Belajar**, variabel yang dikeluarkan tidak ada dan metode analisis yang digunakan adalah metode **enter** (dimasukkan secara simultan/bersama). Di bagian bawah juga ditampilkan nama variabel terikatnya yaitu **Prestasi Belajar**.

### **Model Summary**

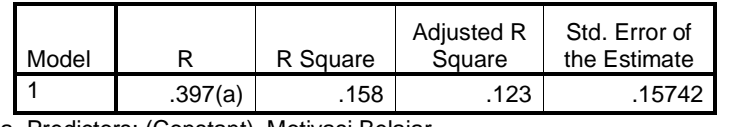

a Predictors: (Constant), Motivasi Belajar

Bagian ini menampilkan:

 $\ge$  R = 0,397 artinya koefisien korelasinya sebesar 0,397 (Bandingkan dengan angka koefisien korelasi product moment yang sudah Anda hitung pada latihan sebelumnya!)

- $\lambda$  R Square = 0,158 menunjukkan angka koefisien determinasinya (R<sup>2</sup>). Artinya variansi dalam prestasi dapat dijelaskan oleh motivasi belajar melalui model sebesar 15,8%, sisanya berasal dari variabel lain. Atau dengan bahasa sederhana besarnya kontribusi/sumbangan motivasi belajar terhadap prestasi belajar adalah sebesar 15,8%, sisanya (84,2%) berasal dari variabel lain.
- $\approx$  Adjusted R square = 0,123. Ukuran ini maknanya sama dengan R square, hanya saja Adjusted R square ini nilainya lebih stabil karena sudah disesuaikan dengan jumlah variabel bebasnya.
- $\approx$  Standard Error of The Estimate = 0,15742 yang menunjukkan ukuran tingkat kesalahan dalam melakukan prediksi terhadap variabel terikat.

### **ANOVA(b)**

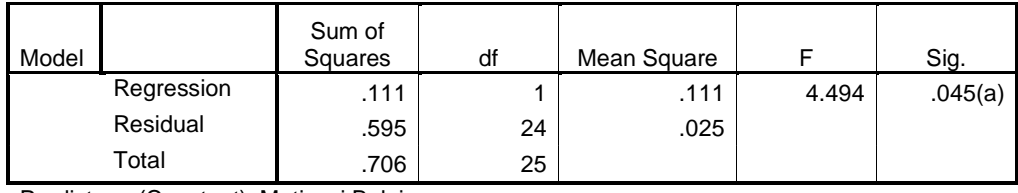

a Predictors: (Constant), Motivasi Belajar

b Dependent Variable: Prestasi Belajar

 $\geq$  Bagian ini menampilkan hasil pengujian koefisien determinasi. Hasil pengujian tersebut ditemukan harga F hitung sebesar 4,494 dengan sig. = 0,045. Oleh karena nilai sig. < 0,05 maka Ho ( $\rho = 0$ ) ditolak yang artinya motivasi belajar memiliki pengaruh yang signifikan terhadap prestasi belajar.

### **Coefficients(a)**

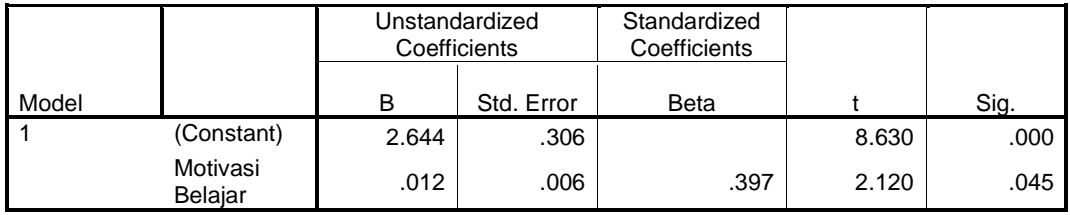

a Dependent Variable: Prestasi Belajar

- Bagian ini menampilkan persamaan garis regresi dan pengujiannya. Persamaan garis regresi dapat diperoleh dari kolom **Unstandardized Coefficients (B).** Dengan demikian persamaan garis regresinya adalah:  $Y' = 2.644 + 0.012 X$
- Untuk menguji koefisen garisnya dapat dilihat pada kolom **t** dan **sig**. Hasil pengujian ditemukan nilai t hitung sebesar 2,120 dengan sig. = 0,045 (bandingkan dengan nilai sig. F). Oleh karena nilai sig. < 0,05 maka Ho ( $\beta = 0$ ) ditolak yang artinya motivasi belajar berpengaruh **positif** terhadap prestasi belajar. (Mengapa pengaruhnya positif?)

# **Latihan Regresi Linear Sederhana**

 Berikut ini disajikan data pengalaman kerja dan produktivitas Karyawan bulan September 2008:

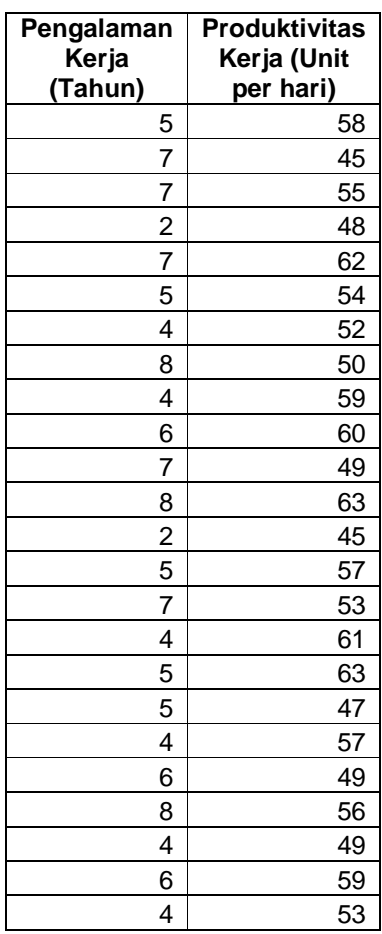

**&** Hitunglah:

- Berapakah koefisien determinasinya? Tafsirkan maknanya!
- **EX** Tentukan persamaan garis regresinya!
- Ujilah apakah ada benar bahwa semakin lama pengalaman karyawan juga semakin tinggi tingkat produktivitasnya? (Gunakan taraf signifikansi 5%)

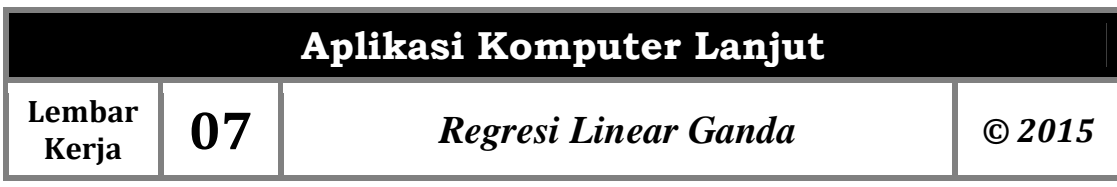

- Digunakan untuk menguji hubungan/korelasi/pengaruh lebih dari satu variabel bebas terhadap satu variabel terikat.
- Regresi juga dapat digunakan untuk melakukan prediksi atau estimasi variabel terikat berdasarkan variabel bebasnya.
- Data yang dianalisis harus berupa data yang berskala interval/rasio

# **Contoh Masalah:**

- Apakah ada pengaruh uang saku dan motivasi belajar terhadap prestasi belajar mahasiswa?
- Bagaimana pengaruh lingkungan kerja dan pengalaman kerja terhadap produktivitas kerja karyawan?

# **Kasus:**

 $\approx$  Berikut ini disajikan data tentang jumlah uang saku, motivasi belajar mahasiswa dan prestasi belajarnya:

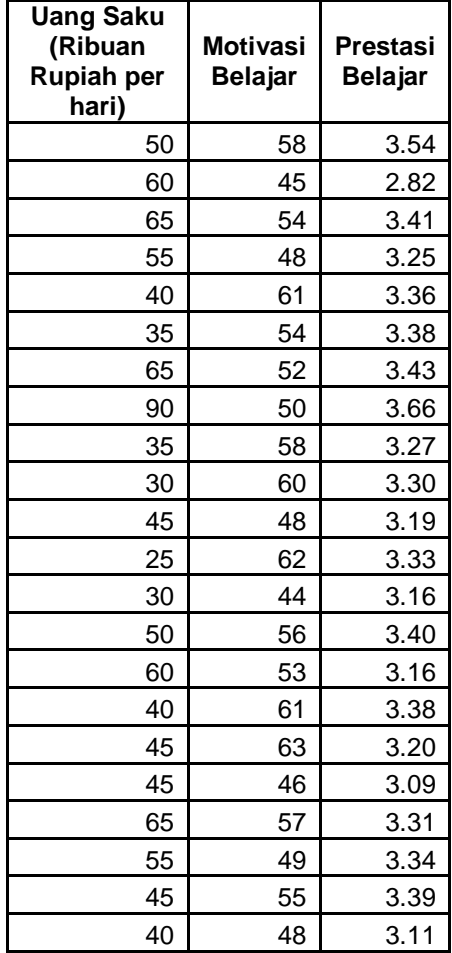

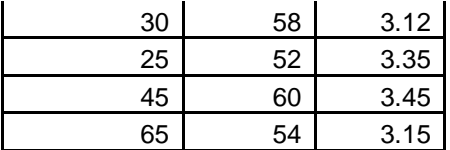

- Hitunglah berapa besarnya kontribusi bersama seluruh variabel bebas terhadap variabel terikatnya?
- Ujilah apakah ada kontribusi tersebut signifikan? (Gunakan taraf signifikansi 5%)
- Bagaimana persamaan garis regresinya? Tafsirkan maknanya!
- $\approx$  Ujilah pengaruh secara masing-masing variabel bebas secara parsial!

# **Langkah-langkah dalam menganalisis**

- **Rekamlah data tersebut ke dalam tiga kolom:** 
	- Kolom pertama data tentang **Uang Saku**
	- Kolom kedua data tentang **Motivasi Belajar**
	- Kolom ketiga data tentang **Prestasi Belajar**
- Berilah keterangan data tersebut dengan menggunakan **variable view.**
	- Baris pertama (**Name** = X1, **Label** = Uang Saku)
	- Baris kedua (**Name** = X2, **Label** = Motivasi Belajar)
	- Baris ketiga (**Name** = Y, **Label** = Prestasi Belajar)
- Simpanlah data tersebut dengan nama **Latihan Regresi Ganda,** sehingga akan tampak seperti gambar berikut:

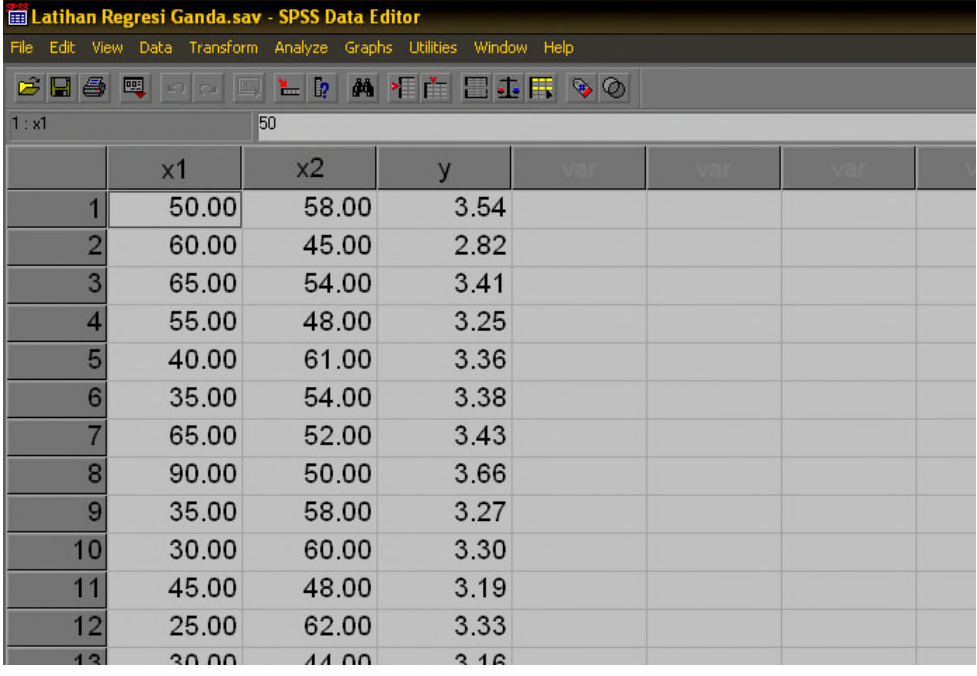

- **Lakukan analisis dengan menggunakan menu Analyze → Regression → Linear**
- Masukkan variabel Y ke kotak **Dependent** dan variabel X1 dan X2 ke dalam kotak **Independent(s)** sehingga akan terlihat seperti berikut:

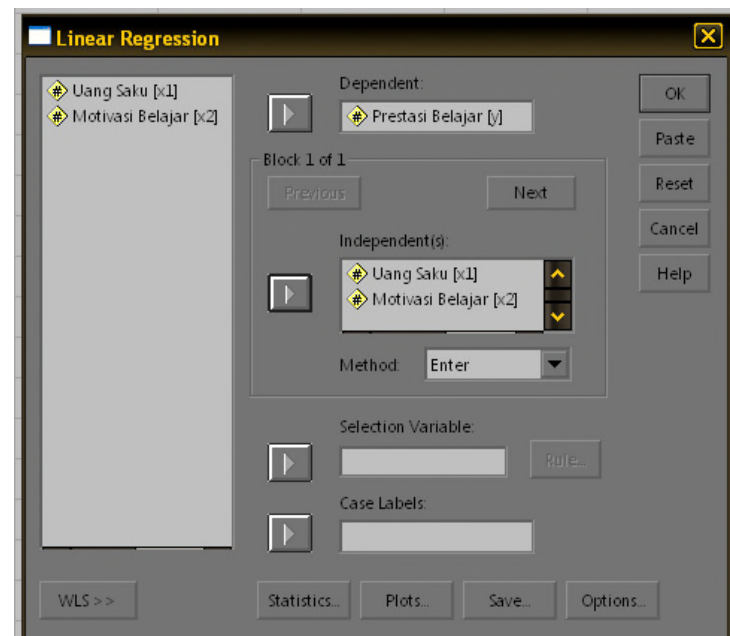

Klik **OK** sehingga akan muncul hasil analisis:

# **Penafsiran print out hasil analisis:**

### **Variables Entered/Removed(b)**

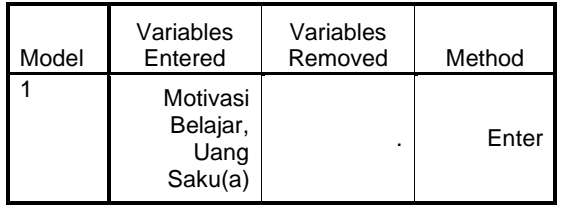

a All requested variables entered.

b Dependent Variable: Prestasi Belajar

 Bagian ini menampilkan variabel yang dimasukkan dalam model, dikeluarkan, metode analisisnya. Dalam hal ini variabel yang dimasukkan ke dalam model adalah **Uang Saku** dan **Motivasi Belajar**, variabel yang dikeluarkan tidak ada dan metode analisis yang digunakan adalah metode **enter** (dimasukkan secara simultan/bersama). Di bagian bawah juga ditampilkan nama variabel terikatnya yaitu **Prestasi Belajar**.

### **Model Summary**

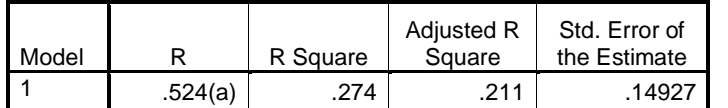

a Predictors: (Constant), Motivasi Belajar, Uang Saku

**Bagian ini menampilkan:** 

- $\ge$  R = 0,524 artinya koefisien korelasinya sebesar 0,524. Angka menunjukkan derajad korelasi antara variabel uang saku dan motivasi belajar dengan prestasi belajar.
- $\lambda$  R Square = 0,274 menunjukkan angka koefisien determinasinya (R<sup>2</sup>). Artinya variansi dalam prestasi dapat dijelaskan oleh motivasi belajar dan uang saku melalui model sebesar 27,4%, sisanya (72,6%) berasal dari variabel lain. Atau dengan bahasa sederhana besarnya kontribusi/sumbangan uang saku dan motivasi belajar terhadap prestasi belajar adalah sebesar 27,4%, sisanya (72,6%) berasal dari variabel lain.
- $\approx$  Adjusted R square = 0,211. Ukuran ini maknanya sama dengan R square, hanya saja Adjusted R square ini nilainya lebih stabil karena sudah disesuaikan dengan jumlah variabel bebasnya.
- $\approx$  Standard Error of The Estimate = 0,14927 yang menunjukkan ukuran tingkat kesalahan dalam melakukan prediksi terhadap variabel terikat.

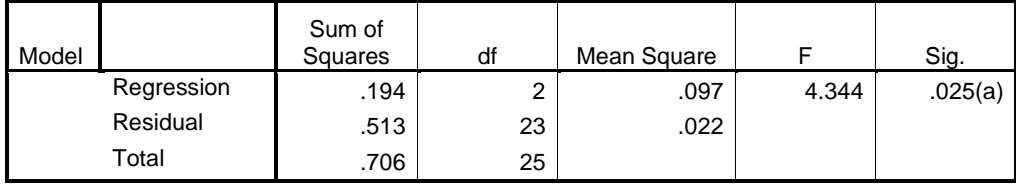

### **ANOVA(b)**

a Predictors: (Constant), Motivasi Belajar, Uang Saku

b Dependent Variable: Prestasi Belajar

 $\geq$  Bagian ini menampilkan hasil pengujian koefisien determinasi. Hasil pengujian tersebut ditemukan harga F hitung sebesar 4,344 dengan Sig. = 0,025. Oleh karena nilai sig. < 0,05 maka Ho ( $\rho = 0$ ) ditolak yang artinya uang saku dan motivasi belajar secara simultan memiliki pengaruh yang signifikan terhadap prestasi belajar. (Jika pengujian F hasilnya signifikan atau Ho ditolak maka perlu dilanjutkan pengujian secara parsial dengan cara menguji koefisien garis regresi untuk masing-masing variabel, akan tetapi jika pengujian F tidak signifikan atau Ho diterima maka tidak perlu dilanjutkan ke uji parsial)

### **Coefficients(a)**

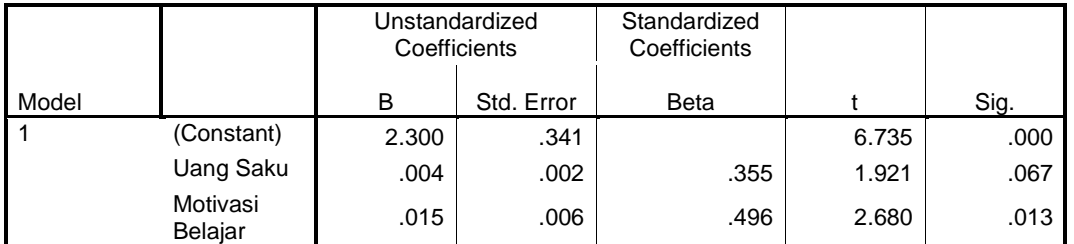

a Dependent Variable: Prestasi Belajar

 Bagian ini menampilkan persamaan garis regresi dan pengujiannya. Persamaan garis regresi dapat diperoleh dari kolom **Unstandardized Coefficients (B).** Dengan demikian persamaan garis regresinya adalah:

 $Y' = 2,300 + 0,004 \times 1 + 0,015 \times 2$ 

- Untuk menguji koefisen garisnya dapat dilihat pada kolom **t** dan **sig**. Pengujian koefisien garis regresi dilakukan sebagai berikut:
	- $\approx$  Untuk variabel uang saku (X1) ditemukan nilai b1 = 0,004 dengan t = 1,921 dan Sig. = 0,067. Oleh karena nilai sig. > 0,05 maka Ho ( $\beta_1 = 0$ ) diterima yang artinya variabel uang saku tidak berpengaruh terhadap prestasi belajar jika motivasi belajar dikendalikan/dikontrol.
	- $\approx$  Untuk variabel motivasi belajar (X2) ditemukan nilai b2 = 0,015 dengan t = 2,680 dan Sig. = 0,013. Oleh karena nilai sig. < 0,05 maka Ho ( $\beta_2 = 0$ ) ditolak yang artinya variabel motivasi belajar berpengaruh **positif** terhadap prestasi belajar jika variabel uang saku dikendalikan/dikontrol.

# **Latihan Regresi Linear Sederhana**

 Berikut ini disajikan data lingkungan kerja, pengalaman kerja dan produktivitas Karyawan bulan September 2008:

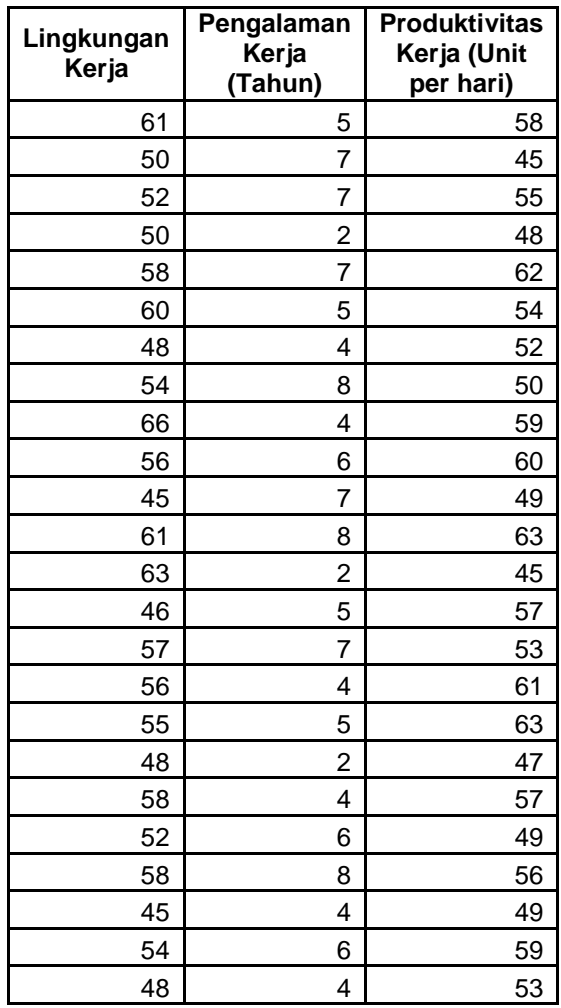

- **&** Hitunglah:
	- Berapakah koefisien determinasinya? Tafsirkan maknanya!
	- Ujilah apakah kontribusi bersama variabel bebas terbukti signifikan pada taraf signifikansi 5%?
	- **EX** Tentukan persamaan garis regresinya!
	- Ujilah apakah secara parsial variabel lingkungan kerja dan pengalaman karyawan berpengaruh terhadap produktivitas kerja? (Gunakan taraf signifikansi 5%)
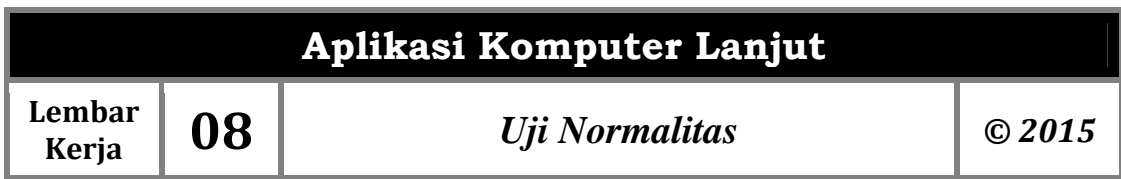

Untuk mengetahui distribusi data, apakah berbentuk distribusi normal atau tidak.

## **Contoh Masalah:**

- Apakah data uang saku berdistribusi normal?
- Apakah data motivasi belajar berdistribusi normal?
- $\infty$  Apakah data prestasi belajar berdistribusi normal?

## **Kasus:**

 Berikut ini disajikan data tentang jumlah uang saku, motivasi belajar mahasiswa dan prestasi belajarnya:

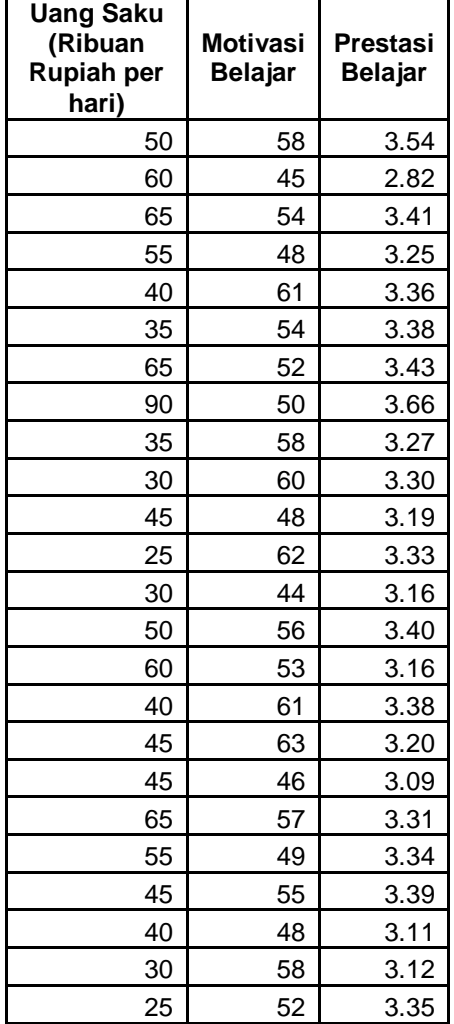

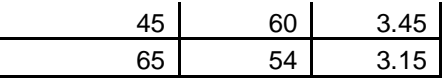

 Ujilah apakah ketiga variabel di atas memiliki distribusi normal? Ujilah dengan menggunakan taraf signifikansi 5%!

# **Langkah-langkah dalam menganalisis**

- $\approx$  Rekamlah data tersebut ke dalam tiga kolom:
	- Kolom pertama data tentang **Uang Saku**
	- Kolom kedua data tentang **Motivasi Belajar**
	- Kolom ketiga data tentang **Prestasi Belajar**
- Berilah keterangan data tersebut dengan menggunakan **variable view.**
	- Baris pertama (**Name** = X1, **Label** = Uang Saku)
	- Baris kedua (**Name** = X2, **Label** = Motivasi Belajar)
	- Baris ketiga (**Name** = Y, **Label** = Prestasi Belajar)
- Simpanlah data tersebut dengan nama **Latihan Uji Normalitas,** sehingga akan tampak seperti gambar berikut:

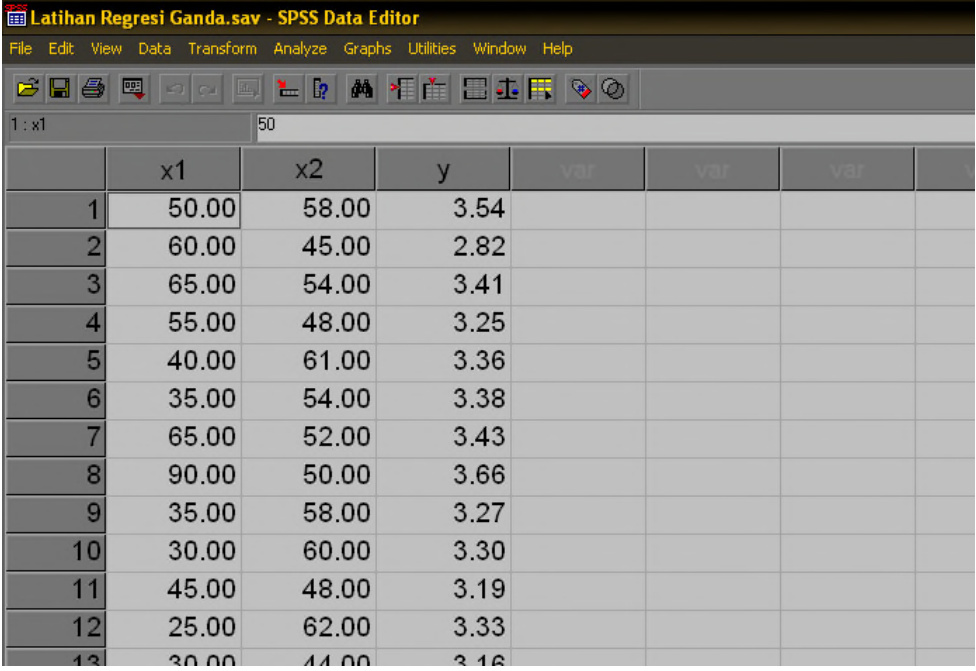

- Lakukan analisis dengan menggunakan menu **Analyze Nonparametric Test**  $→$  **1 Sample K-S...**
- Masukkan semua variabel ke kotak **Test Variable List** sehingga akan terlihat seperti berikut:

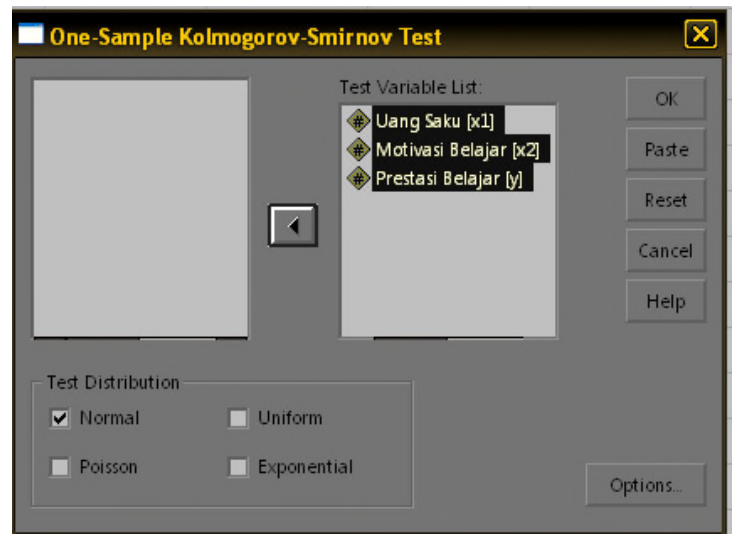

Klik **OK** sehingga akan muncul hasil analisis:

# **Penafsiran print out hasil analisis:**

**One-Sample Kolmogorov-Smirnov Test**

|                                           |                | Uang Saku | Motivasi<br>Belajar | Prestasi<br>Belajar |
|-------------------------------------------|----------------|-----------|---------------------|---------------------|
| N                                         |                | 26        | 26                  | 26                  |
| Normal Parameters(a,b)                    | Mean           | 47.5000   | 54.0769             | 3.2904              |
|                                           | Std. Deviation | 15.37856  | 5.58515             | .16806              |
| <b>Most Extreme</b><br><b>Differences</b> | Absolute       | .141      | .105                | .100                |
|                                           | Positive       | .141      | .092                | .094                |
|                                           | Negative       | $-.072$   | $-105$              | $-.100$             |
| Kolmogorov-Smirnov Z                      |                | .721      | .535                | .509                |
| Asymp. Sig. (2-tailed)                    |                | .675      | .937                | .958                |

a Test distribution is Normal.

b Calculated from data.

- $\geq$  Tabel di atas menunjukkan hasil analisis uji normalitas terhadap ketiga variabel di atas. Bagian yang perlu dilihat untuk keperluan uji normalitas adalah bagian baris **Kolmogorov-Smirnov Z** dan **Asymp. Sig. (2-tailed).** Jika nilai Asymp Sig lebih dari atau sama dengan 0,05 maka data berdistribusi normal, jika Asymp Sig kurang dari 0,05 maka distribusi data tidak normal.
- Berdasarkan hasil analisis di atas diperoleh untuk variabel uang saku nilai Z K-S sebesar 0,721 dengan asymp sig 0,675. Oleh karena nilai asymp sig tersebut lebih besar dari 0,05 maka dapat disimpulkan bahwa data variabel uang saku berdistribusi normal.
- Bagaimana dengan variabel lainnya? Buatlah kesimpulannya!

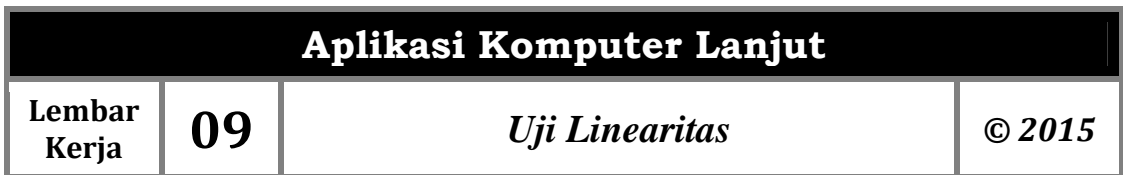

 Untuk mengetahui linearitas hubungan antara variabel bebas dengan variabel terikat.

### **Contoh Masalah:**

- Apakah hubungan antara variabel uang saku dengan variabel prestasi belajar berbentuk garis linear?
- Apakah hubungan antara variabel motivasi belajar dengan variabel prestasi belajar berbentuk garis linear?

### **Kasus:**

 Berikut ini disajikan data tentang jumlah uang saku, motivasi belajar mahasiswa dan prestasi belajarnya:

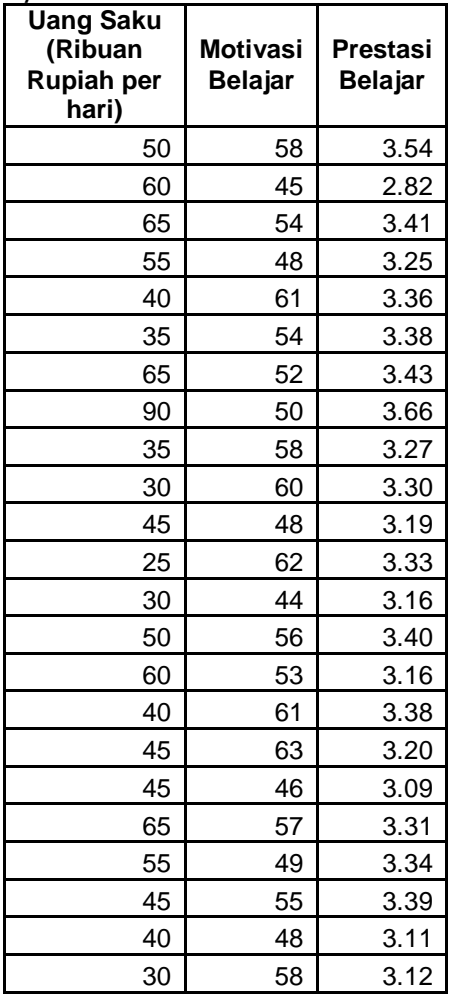

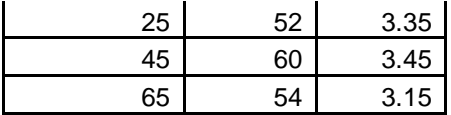

- $\geq$  Ujilah apakah hubungan antara variabel uang saku dengan variabel prestasi belajar berbentuk linear?
- Ujilah apakah hubungan antara variabel motivasi belajar dengan variabel prestasi belajar berbentuk linear?
- Gunakan taraf signifikansi 5%!

### **Langkah-langkah dalam menganalisis**

- **Rekamlah data tersebut ke dalam tiga kolom:** 
	- Kolom pertama data tentang **Uang Saku**
	- Kolom kedua data tentang **Motivasi Belajar**
	- Kolom ketiga data tentang **Prestasi Belajar**
- Berilah keterangan data tersebut dengan menggunakan **variable view.**
	- Baris pertama (**Name** = X1, **Label** = Uang Saku)
	- Baris kedua (**Name** = X2, **Label** = Motivasi Belajar)
	- Baris ketiga (**Name** = Y, **Label** = Prestasi Belajar)
- Simpanlah data tersebut dengan nama **Latihan Uji Linearitas,** sehingga akan tampak seperti gambar berikut:

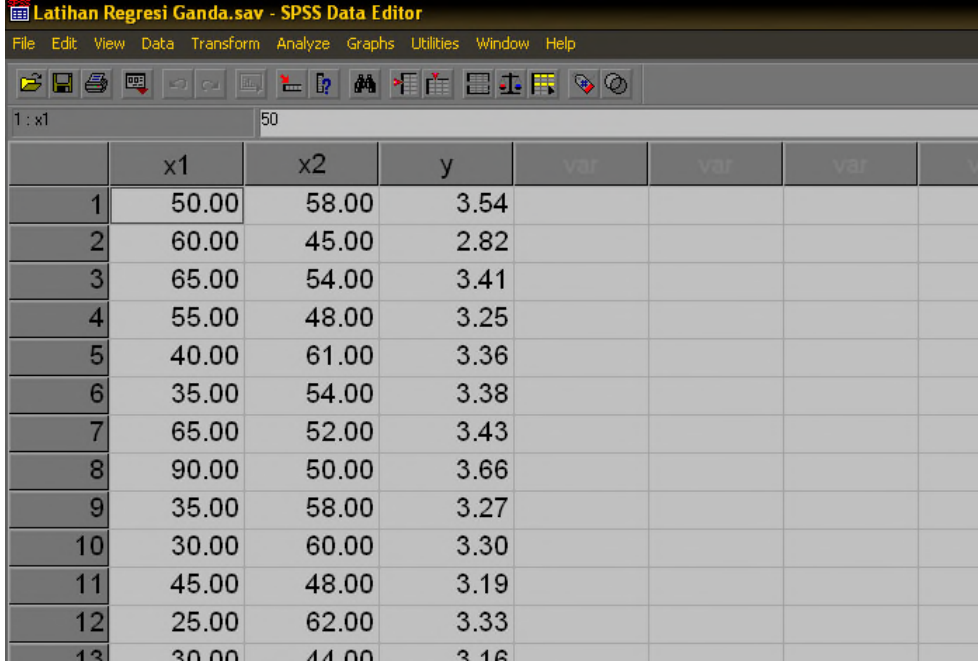

- **► Lakukan analisis dengan menggunakan menu Analyze → Compare Means Means…**
- Masukkan seluruh variabel bebas (X1 dan X2) ke dalam kotak **Independent List** dan masukkan variabel terikatnya (Y) pada kotak **Dependent List**. sehingga akan terlihat seperti berikut:

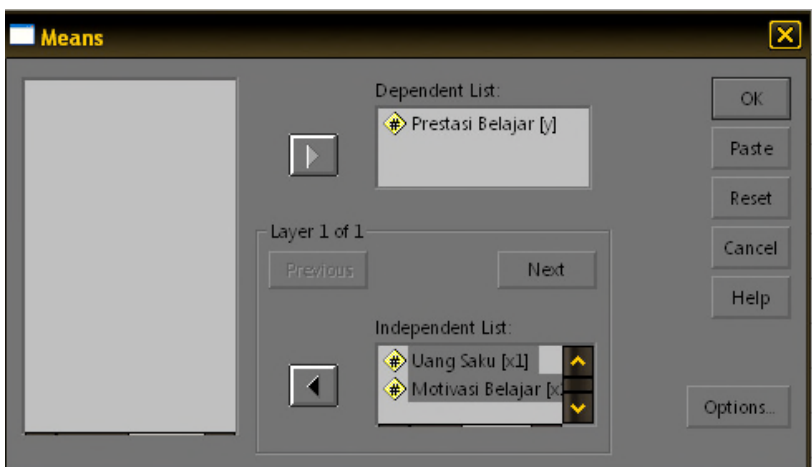

- **Example 1** Klik tombol *Option* → klik **Test for linearity** → klik **Continue**
- Klik **OK** sehingga akan muncul hasil analisis:

### **Penafsiran print out hasil analisis:**

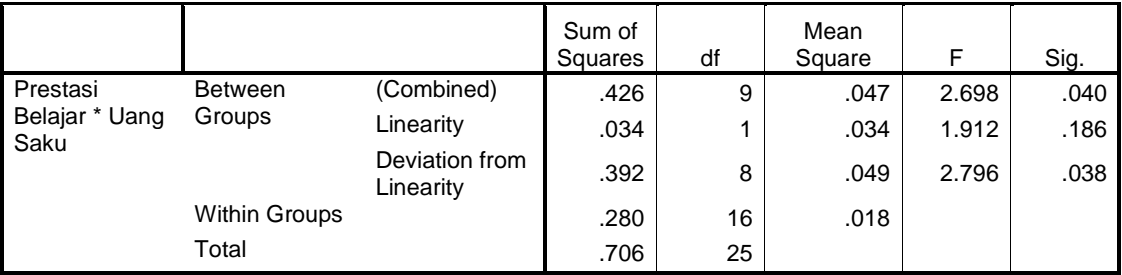

#### **ANOVA Table**

- $\approx$  Print out yang dihasilkan dari analisis ini sebenarnya cukup banyak namun untuk kepentingan uji linearitas yang perlu ditafsirkan hanyalah print out **ANOVA Table** seperti terlihat di atas.
- Yang perlu dilihat adalah hasil uji F untuk baris **Deviation from linearity**. Kriterianya adalah jika nila sig F tersebut kurang dari 0,05 maka hubungannya tidak linear, sedangkan jika nilai sig F lebih dari atau sama dengan 0,05 maka hubungannya bersifat linear.
- $\approx$  Berdasarkan hasil analisis di atas menunjukkan bahwa nila F yang ditemukan adalah sebesar 2,796 dengan sig 0,038. Oleh karena nilai sig tersebut kurang dari 0,05 maka dapat disimpulkan bahwa hubungan antara variabel uang saku dan prestasi belajar bersifat tidak linear.

# **Latihan**

 Bagaimana dengan variabel motivasi belajar dengan prestasi belajar? Apakah hubungannya bersifat linear? Cobalah lakukan analisis sendiri terhadap data di atas dan ujilah dengan melihat print out hasil analisisnya!

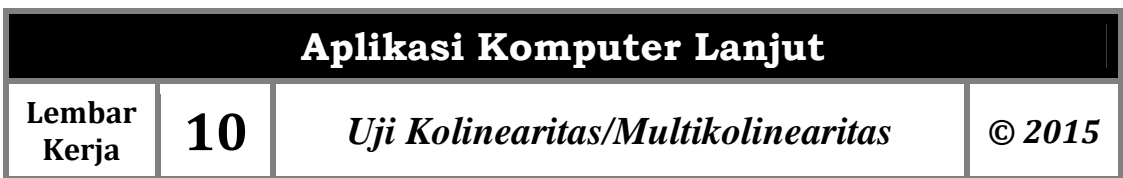

- Untuk melihat ada tidaknya hubungan yang sangat kuat/sempurna antar variabel bebas (X)
- Istilah kolinearitas dipakai jika hanya ada dua variabel bebas, sedangkan multkolinearitas digunakan jika jumlah variabel bebasnya lebih dari dua.

# **Contoh Masalah:**

Apakah hubungan yang kuat antara variabel uang saku dengan motivasi belajar?

### **Kasus:**

 Berikut ini disajikan data tentang jumlah uang saku, motivasi belajar mahasiswa dan prestasi belajarnya:

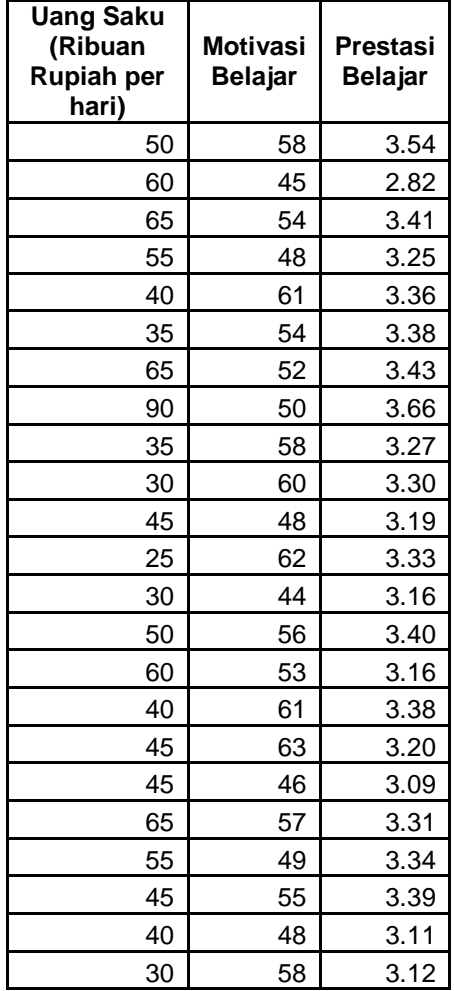

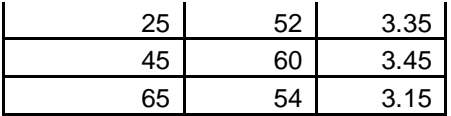

- $\geq$  Ujilah apakah hubungan antara variabel uang saku dengan variabel prestasi belajar berbentuk linear?
- $\approx$  Ujilah apakah hubungan antara variabel motivasi belajar dengan variabel prestasi belajar berbentuk linear?
- Gunakan taraf signifikansi 5%!

### **Langkah-langkah dalam menganalisis**

- **Rekamlah data tersebut ke dalam tiga kolom:** 
	- Kolom pertama data tentang **Uang Saku**
	- Kolom kedua data tentang **Motivasi Belajar**
	- Kolom ketiga data tentang **Prestasi Belajar**
- Berilah keterangan data tersebut dengan menggunakan **variable view.**
	- Baris pertama (**Name** = X1, **Label** = Uang Saku)
	- Baris kedua (**Name** = X2, **Label** = Motivasi Belajar)
	- Baris ketiga (**Name** = Y, **Label** = Prestasi Belajar)
- Simpanlah data tersebut dengan nama **Latihan Uji Multikolienaritas,**
	- sehingga akan tampak seperti gambar berikut:

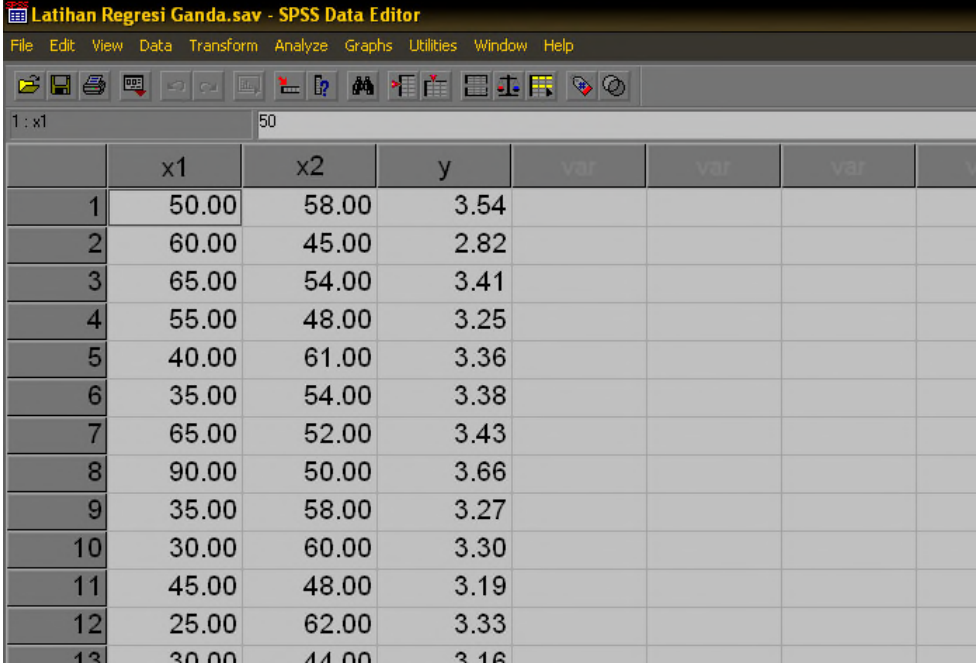

## **Beberapa Uji yang dapat digunakan:**

- Uji korelasi Product Moment (uji ini dapat dipakai jika hanya ada dua variabel bebas)
- $\infty$  Uji VIF (Variance Inflation Factor)

# **Uji VIF (Variance Inflation Factor)**

- **Lakukan analisis dengan menggunakan menu Analyze → Regression → Linear**
- Masukkan variabel Y ke kotak **Dependent** dan variabel X1 dan X2 ke dalam kotak **Independent(s)** sehingga akan terlihat seperti berikut:

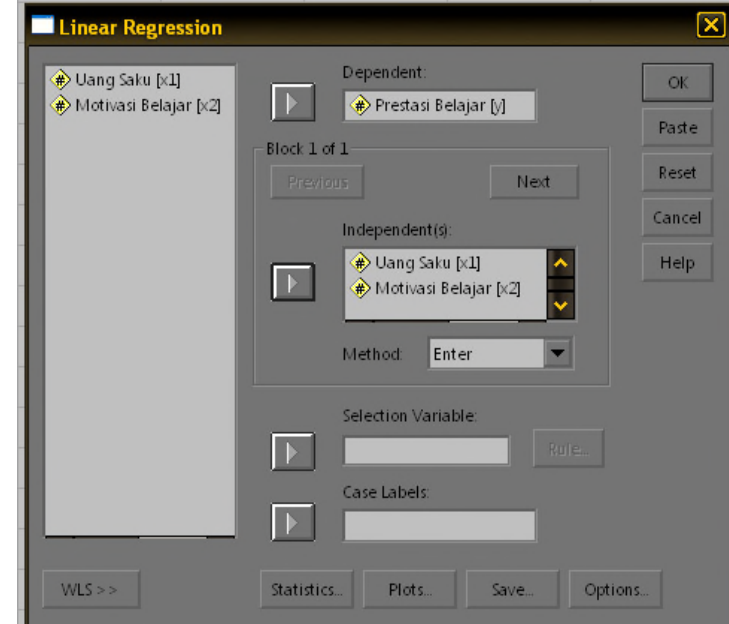

- **EXALUATE:** Klik tombol *Statistics...* **→ klik** *Colinearity Diagnostics* **→ klik** *Continue*
- Klik **OK** sehingga akan muncul hasil analisis:

### **Penafsiran print out hasil analisis:**

#### **Coefficients(a)**

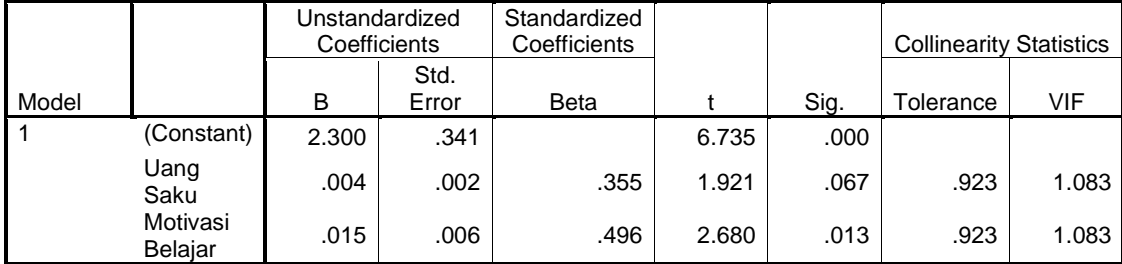

a Dependent Variable: Prestasi Belajar

- Print out yang dihasilkan dari analisis ini sebenarnya cukup banyak dan sama dengan yang dihasilkan dari analisis regresi ganda namun untuk kepentingan uji multikolinearitas yang perlu ditafsirkan hanyalah print out **Coefficients** seperti terlihat di atas.
- Yang perlu dilihat adalah nilai VIF. Kriterianya adalah jika nilai VIF tersebut kurang dari 4 maka tidak terjadi multikolinearitas, sedangkan jika nilai VIF lebih dari 4 maka terjadi multikolinearitas.
- Berdasarkan hasil analisis di atas menunjukkan bahwa nilai VIF yang ditemukan adalah sebesar 1,083. Oleh karena nilai tersebut kurang 4 maka dapat

disimpulkan bahwa tidak terjadi kolinearitas antara variabel uang saku dan motivasi belajar.

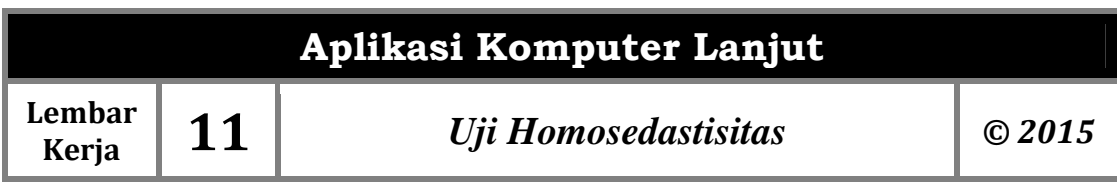

- Digunakan untuk mengetahui kesamaan varians error untuk setiap nilai X.
- $\infty$  Error = residu = e = Y Y'
- Lawan homosedastisitas adalah heterosedastisitas.
- Analisis regresi mensyaratkan terjadinya homosedastisitas.

# **Contoh Masalah:**

 Apakah error yang dihasilkan dari sebuah persamaan garis regresi Y atas X1 dan X2 memiliki varians yang homogen?

### **Kasus:**

 Berikut ini disajikan data tentang jumlah uang saku, motivasi belajar mahasiswa dan prestasi belajarnya:

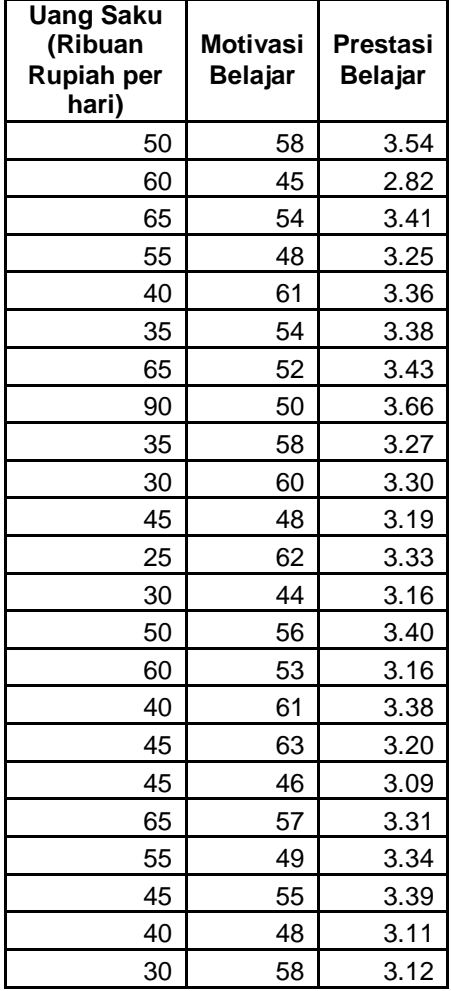

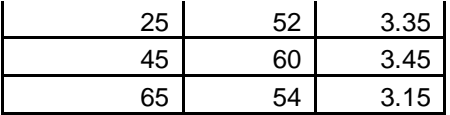

- $\approx$  Ujilah apakah varians error vang dihasilkan dari persamaan regresi variabel prestasi belajar atas uang saku dan motivasi belajar bersifat homogen?
- Gunakan taraf signifikansi 5%!

# **Langkah-langkah dalam menganalisis**

- **Rekamlah data tersebut ke dalam tiga kolom:** 
	- Kolom pertama data tentang **Uang Saku**
	- Kolom kedua data tentang **Motivasi Belajar**
	- Kolom ketiga data tentang **Prestasi Belajar**
- Berilah keterangan data tersebut dengan menggunakan **variable view.**
	- Baris pertama (**Name** = X1, **Label** = Uang Saku)
	- Baris kedua (**Name** = X2, **Label** = Motivasi Belajar)
	- Baris ketiga (**Name** = Y, **Label** = Prestasi Belajar)
- Simpanlah data tersebut dengan nama **Latihan Uji Homosedastisitas,** sehingga akan tampak seperti gambar berikut:

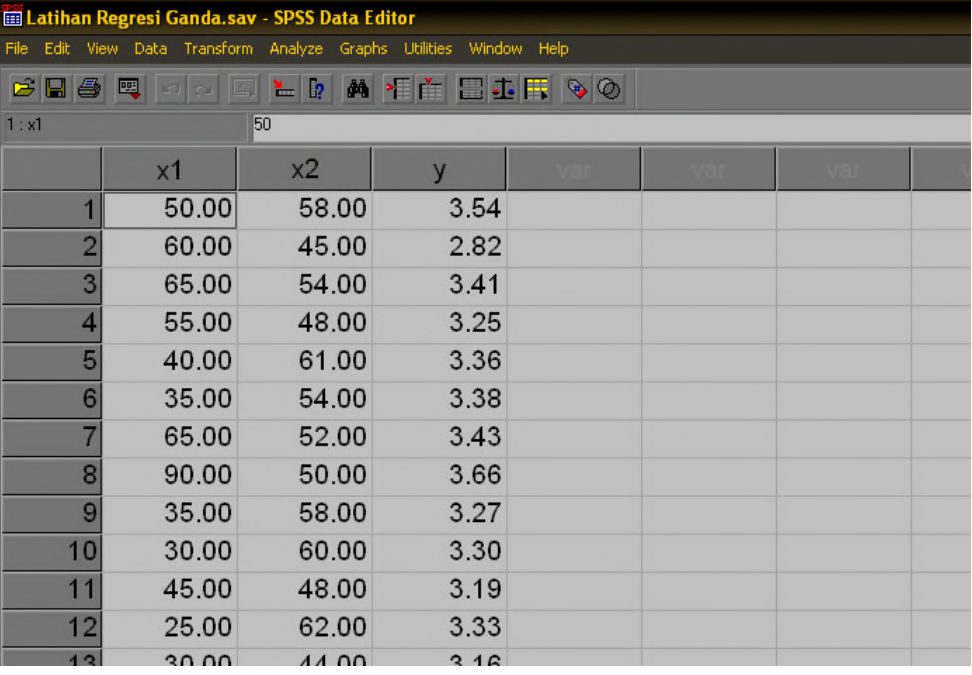

## **Beberapa Uji yang dapat digunakan:**

- $\approx$  Uji Park  $\rightarrow$  Caranya meregresi nilai absolut error atas seluruh variabel bebas
- $\approx$  Uji Glesjer  $\rightarrow$  Caranya meregres nilai kuadrat error atas seluruh variabel bebas
- $\approx$  Uji Rho Spearman  $\rightarrow$  Caranya dengan menghitung koefisien korelasi rho Spearman antara absolut error dengan variabel bebas

### **Uji Park**

Langkah-langkah yang dilakukan untuk menggunakan uji Park adalah:

- **Menyimpan nilai residual/error ke dalam data**
- **Mengabsolutkan nilai error/residual**
- Melakukan analisis regresi atau meregres nilai absolut error atas seluruh variabel bebas

Berikut ini akan disampaikan rincian untuk masing-masing langkah:

- Menyimpan nilai residual/error ke dalam data dengan cara:
	- $\div$  Lakukan analisis dengan menggunakan menu **Analyze → Regression → Linear**
	- Masukkan variabel Y ke kotak **Dependent** dan variabel X1 dan X2 ke dalam kotak **Independent(s)** sehingga akan terlihat seperti berikut:

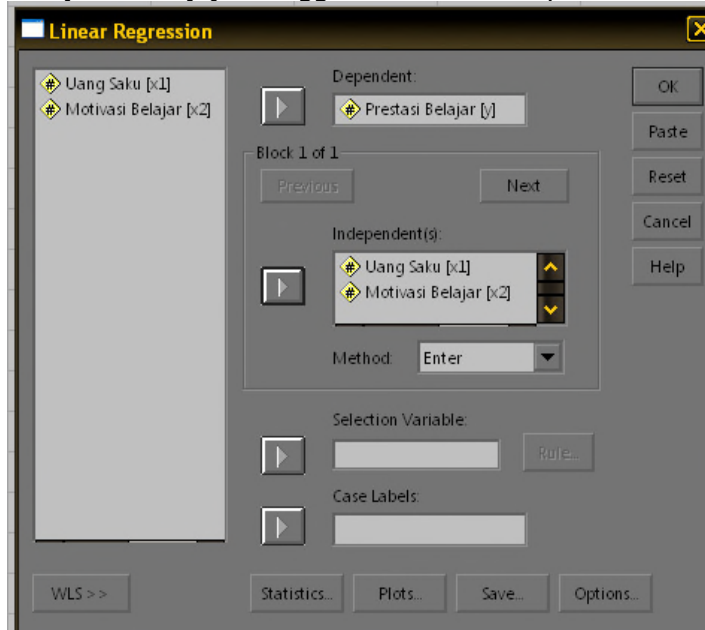

- **\*** Klik tombol **Save...** → klik **Unstandardized** pada kotak **Residuals** → klik **Continue**
- Klik **OK** sehingga akan muncul hasil analisis regresi seperti biasa. Namun demikian hasil analisis ini tidak dipakai untuk keperluan uji homosedastisitas, tetapi analisis ini hanya ingin menambahkan nilai **residual/error** pada data. Lihat pada **data view** akan ada tambahan satu variabel lagi berupa **res\_1** seperti terlihat pada gambar berikut ini:

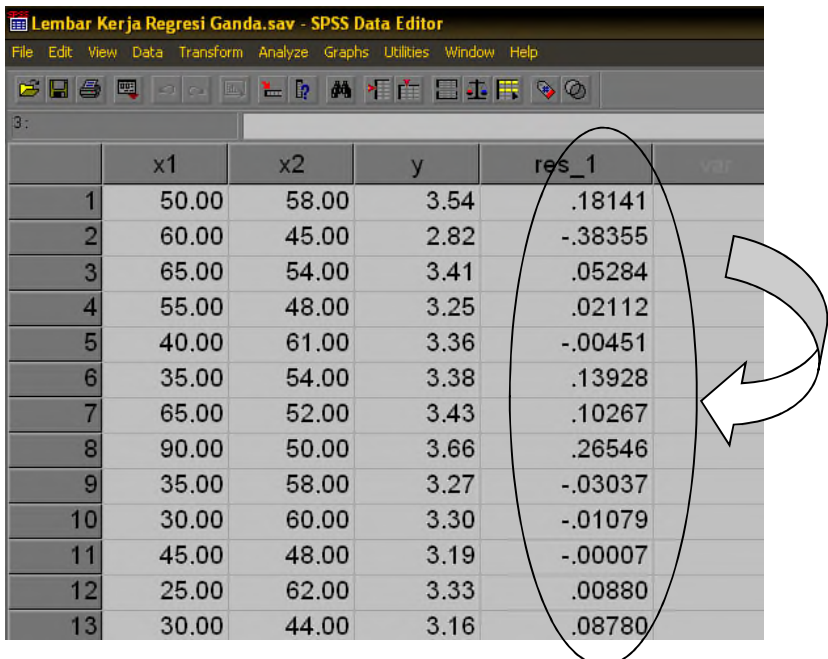

- Mengabsolutkan nilai error/residual, dengan langkah-langkah berikut:
	- **<b>**≮ Klik menu **Transform** → Compute
	- Ketik **abs\_res** pada kota **Target variable.** Penulisan ini tidaklah mutlak artinya tidak harus abs\_res tetapi bisa apa saja asal memenuhi ketentuan dalam penulian nama variabel.
	- Ketik **abs(res\_1)** pada kotak **Numeric Expression.** Penulisan **abs** ini sifatnya wajib karena merupakan fungsi untuk mengabsolutkan suatu variabel, sedangkan **res\_1** merupakan nama variabel yang akan diabsolutkan yang diletakkan di antara tanda kurung.
	- Hasilnya akan seperti terlihat pada gambar berikut:

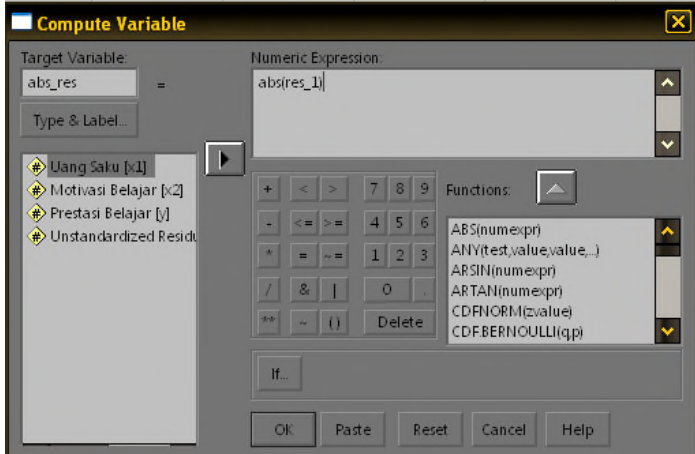

- Klik tombol **Type & Label...** lalu di kotak **Label** isikan **Absolut Residu**, lalu klik tombol **Continue**
- Klik **OK** sehingga di dalam data view akan ditambahkan satu variabel lagi yaitu **abs\_res.**
- Meregresi nilai absolut error atas seluruh variabel bebas
	- $\div$  Lakukan analisis dengan menggunakan menu **Analyze → Regression → Linear**
	- Masukkan variabel **abs\_res** ke kotak **Dependent** dan variabel X1 dan X2 ke dalam kotak **Independent(s)** sehingga akan terlihat seperti berikut:

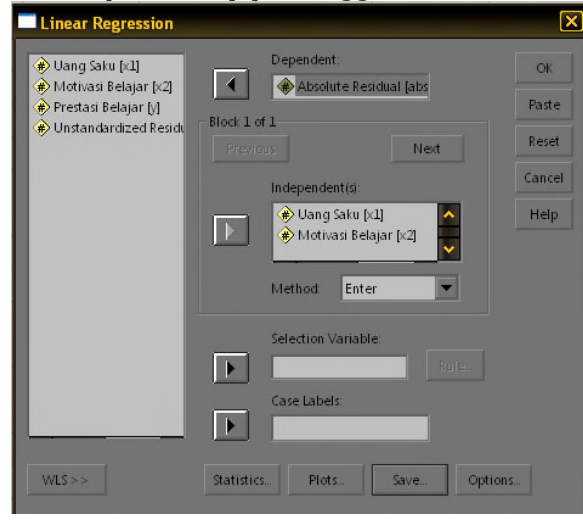

**EX** Penafsiran print out hasil analisis:

# **ANOVA(b)**

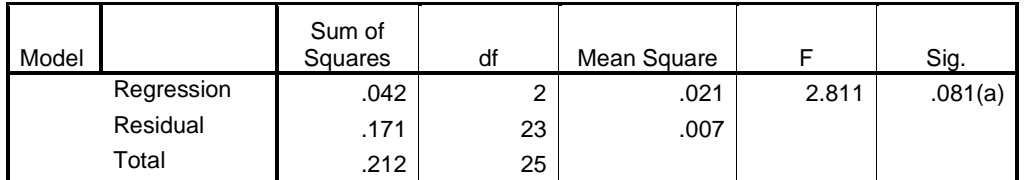

a Predictors: (Constant), Motivasi Belajar, Uang Saku

b Dependent Variable: Absolute Residual

#### **Coefficients(a)**

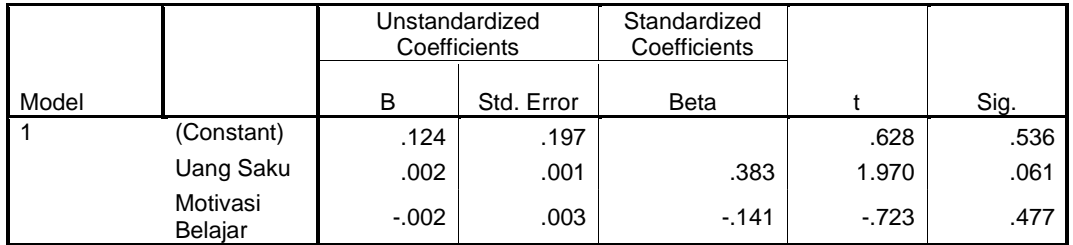

a Dependent Variable: Absolute Residual

 Print out yang dihasilkan dari analisis ini sebenarnya cukup banyak dan sama dengan yang dihasilkan dari analisis regresi ganda namun untuk kepentingan uji multikolinearitas yang perlu ditafsirkan hanyalah print out **ANOVA** dan **Coefficients** seperti terlihat di atas.

- $\geq$  Sebagaimana dalam analisis regresi ganda, yang perlu dilihat terlebih dahulu adalah hasil pengujian F regresinya. Jika pengujian F signifikan (sig F < 0,05) maka menunjukkan terjadinya heterosedastisitas, sedangkan jika sig F lebih dari atau sama dengan 0,05 maka tidak terjadi heterosedastisitas.
- Berdasarkan hasil analisis di atas menunjukkan bahwa nilai F yang ditemukan sebesar 2,811 dengan sig 0,081. Oleh karena nilai sig tersebut lebih besar dari 0,05 maka dapat disimpulkan tidak terjadi heterosedastisitas. Dengan demikian persyaratan analisis regresi terpenuhi.

# **Uji Rho Spearman:**

Langkah-langkahnya hampir sama dengan uji Park, yaitu:

- Menyimpan nilai residual/error, dengan langkah-langkah seperti pada uji Park.
- Mengabsolutkan nilai error/residual, dengan langkah-langkah seperti pada uji Park
- Menghitung koefisien korelasi antara nilai absolut residu dengan seluruh variabel bebas. Langkah-langkahnya adalah:
	- **₺** Lakukan analisis dengan menggunakan menu **Analyze → Correlate** → **Bivariate...**
	- Masukkan variabel **abs\_res, X1** dan **X2** ke dalam kotak **Variables** lalu hilangkan tanda check pada bagian **Pearson** dan beri tanda check pada bagian **Spearman** dengan cara klik, sehingga akan terlihat pada gambar berikut ini:

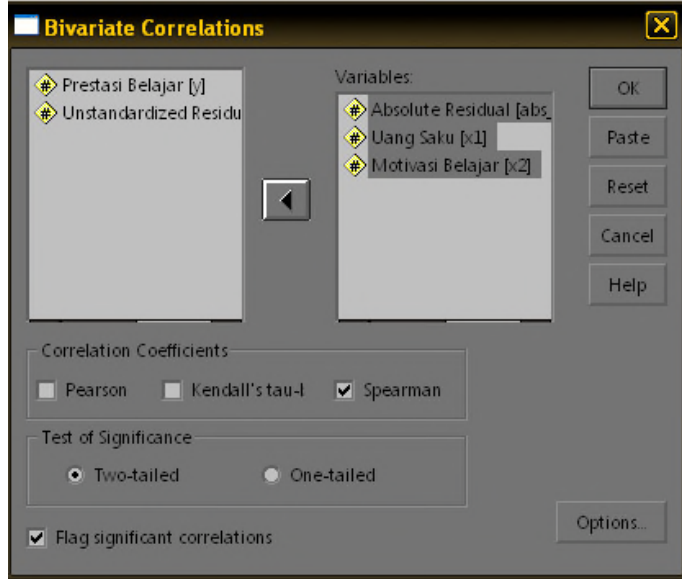

Klik **OK** sehingga akan muncul hasil analisis seperti berikut:

#### **Correlations**

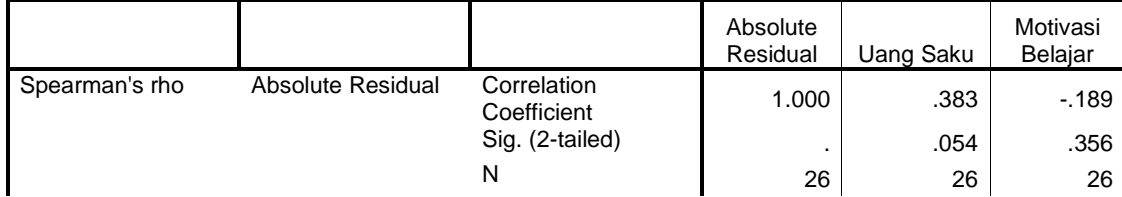

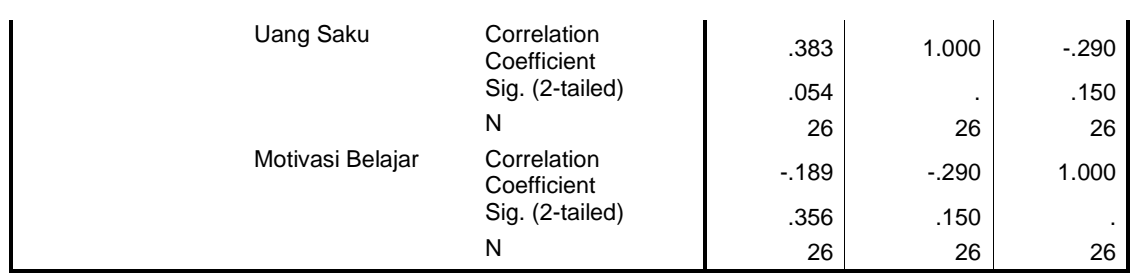

- Yang perlu ditafsirkan hanyalah bagian koefisien korelasi Rho antara uang saku dengan absolut residu, dan korelasi Rho antara motivasi belajar dengan absolut residu. Jika nilai sig < 0,05 maka terjadi heterosedastisitas, jika sebaliknya maka tidak terjadi heterosedastisitas.
- $\sim$  Hasil analisis di atas menunjukkan bahwa:
	- $\approx$  Koefisien korelasi Rho antara uang saku dengan absolut residu adalah sebesar 0,383 dengan sig 0,054. Oleh karena nilai sig tersebut lebih besar dari 0,05 maka dapat disimpulkan bahwa tidak terjadi heterosedastisitas untuk variabel uang saku.
	- $\infty$  Koefisien korelasi Rho antara motivasi belajar dengan absolut residu adalah sebesar -0,189 dengan sig 0,356. Oleh karena nilai sig tersebut lebih besar dari 0,05 maka dapat disimpulkan bahwa tidak terjadi heterosedastisitas untuk variabel motivasi belajar.
	- Dengan demikian persyaratan terjadinya homosedastisitas dalam persamaan regresi tersebut terpenuhi.

# **Uji Glesjer**

Langkah-langkah uji Glesjer ini hampir sama dengan uji Park, hanya yang berbeda adalah langkah kedua yakni mengkuadratkan nilai residu/error. Berikut ini langkahlangkahnya:

- **Menyimpan nilai residual/error ke dalam data**
- Mengkuadratkan nilai residu/error
- Melakukan analisis regresi atau meregres nilai residu kuadrat atas seluruh variabel bebas

Oleh karena langkah pertama dan ketiga sama, maka hanya akan dijelaskan langkah kedua saja, yaitu mengkuadratkan nilai residu/error, dengan cara:

- Menyimpan nilai residual/error ke dalam data
	- **<b>**≮ Klik menu **Transform → Compute**
	- **\*** Ketik sqr res pada kota **Target variable.** Penulisan ini tidaklah mutlak artinya tidak harus sqr\_res tetapi bisa apa saja asal memenuhi ketentuan dalam penulian nama variabel.
	- **★** Ketik res 1<sup>\*\*</sup>2 pada kotak **Numeric Expression.** Penulisan ini sifatnya wajib karena lambang \*\* dalam SPSS berarti pangkat, sedangkan **res\_1** merupakan nama variabel yang akan dikuadratkan.
	- \* Hasilnya akan seperti terlihat pada gambar berikut:

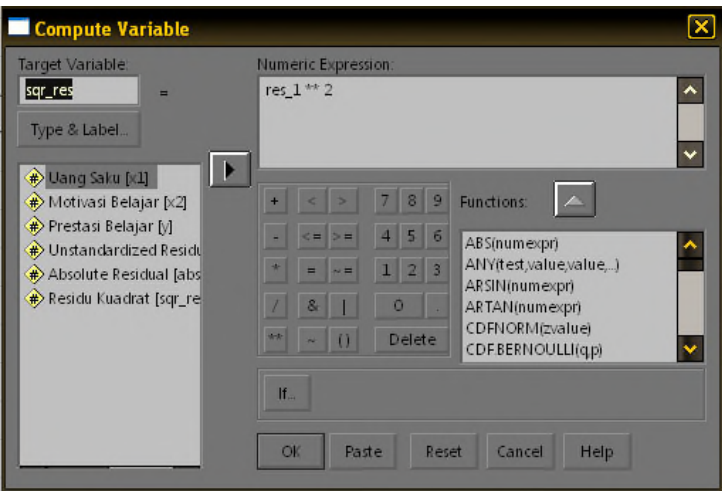

 Coba lakukan analisis regresi atau meregres nilai residu kuadrat atas seluruh variabel bebas lalu tafsirkan maknanya!

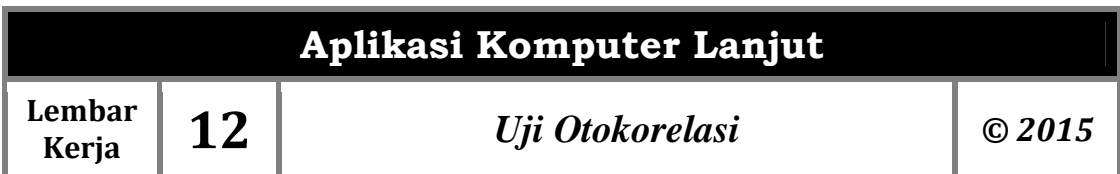

- Digunakan untuk mendeteksi hubungan antara error periode yang satu dengan error periode lainnya.
- Dalam analisis regresi error haruslah bersifat independen dari error lainnya, artinya error dari pengamatan yang satu bukanlah merupakan akibat dari error pengamatan yang lain.
- $\approx$  Khusus untuk data yang sifatnya time series, prasyarat ini harus dipenuhi.

# **Contoh Masalah:**

 Apakah terjadi otokorelasi untuk regresi variabel prestasi belajar atas variabel uang saku dan motivasi belajar?

### **Kasus:**

 Berikut ini disajikan data tentang jumlah uang saku, motivasi belajar mahasiswa dan prestasi belajarnya:

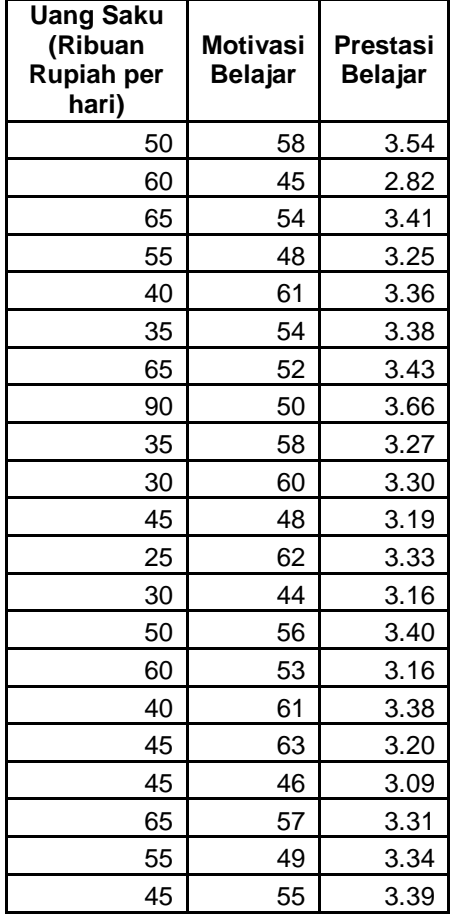

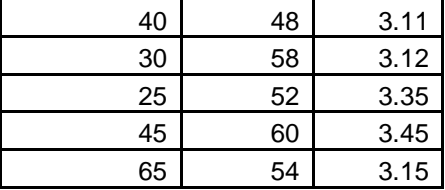

 Ujilah apakah terjadi otokorelasi untuk regresi variabel prestasi belajar atas variabel uang saku dan motivasi belajar?

# **Langkah-langkah dalam menganalisis**

- Rekamlah data tersebut ke dalam tiga kolom:
	- Kolom pertama data tentang **Uang Saku**
	- Kolom kedua data tentang **Motivasi Belajar**
	- Kolom ketiga data tentang **Prestasi Belajar**
- Berilah keterangan data tersebut dengan menggunakan **variable view.**
	- Baris pertama (**Name** = X1, **Label** = Uang Saku)
	- Baris kedua (**Name** = X2, **Label** = Motivasi Belajar)
	- Baris ketiga (**Name** = Y, **Label** = Prestasi Belajar)
- Simpanlah data tersebut dengan nama **Latihan Uji Multikolienaritas,** sehingga akan tampak seperti gambar berikut:

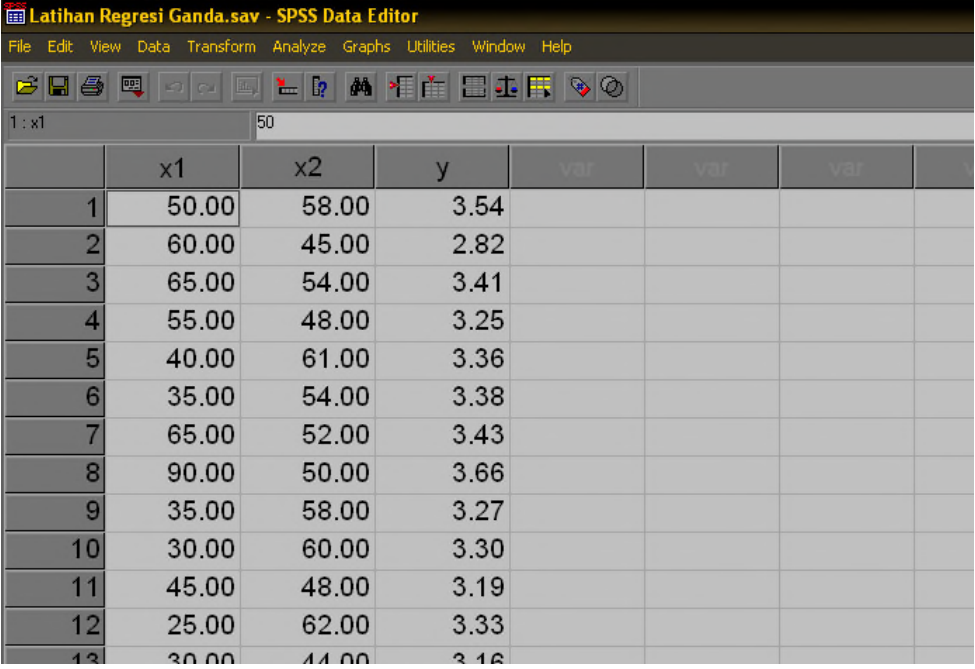

### **Uji yang dapat digunakan:**

**Sourbin & Watson** 

### **Uji VIF (Variance Inflation Factor)**

**Example 2** Lakukan analisis dengan menggunakan menu **Analyze** → Regression → **Linear**

 Masukkan variabel Y ke kotak **Dependent** dan variabel X1 dan X2 ke dalam kotak **Independent(s)** sehingga akan terlihat seperti berikut:

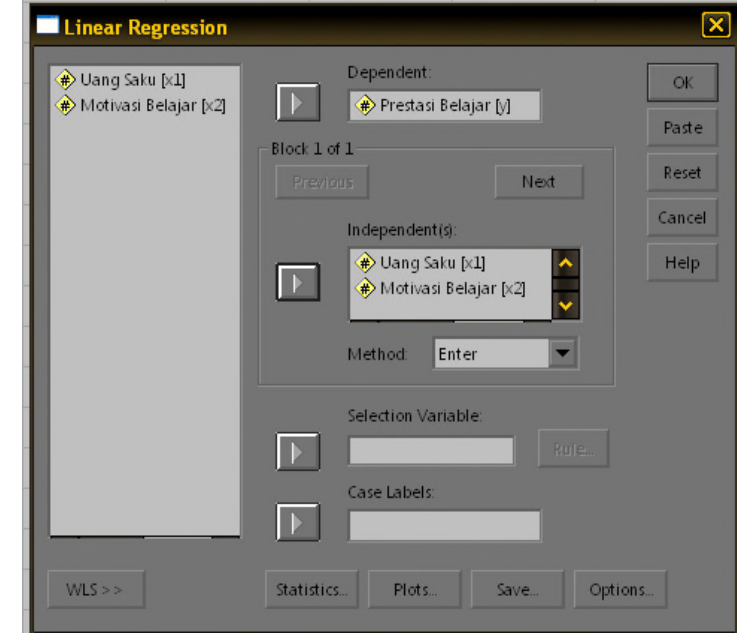

- **EXALUATE:** Klik tombol *Statistics...* → klik *Durbin Watson Test* **→ klik** *Continue*
- Klik **OK** sehingga akan muncul hasil analisis:

## **Penafsiran print out hasil analisis:**

## **Model Summary(b)**

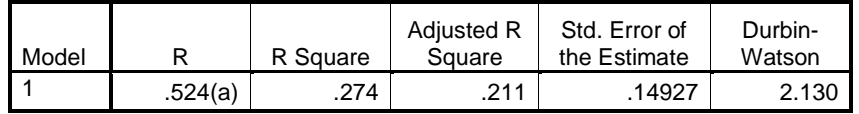

a Predictors: (Constant), Motivasi Belajar, Uang Saku

b Dependent Variable: Prestasi Belajar

- Print out yang dihasilkan dari analisis ini sebenarnya cukup banyak dan sama dengan yang dihasilkan dari analisis regresi ganda namun untuk kepentingan uji multikolinearitas yang perlu ditafsirkan hanyalah print out **Model Summary** seperti terlihat di atas.
- Yang perlu dilihat adalah nilai **Durbin-Watson**. Kriterianya adalah jika nilai Durbin & Watson terletak antara 2 dan 4 (untuk taraf signifikansi 5%) maka tidak terjadi otokorelasi, tetapi jika nilai berada di luar itu maka bisa terjadi otokorelasi atau tidak dapat ditentukan.
- Berdasarkan hasil analisis di atas menunjukkan bahwa nilai Durbin-Watson yang ditemukan adalah sebesar 2,130. Oleh karena nilai tersebut berada di antara 2 dan 4 maka dapat disimpulkan bahwa tidak terjadi otokorelasi untuk persamaan regresi variabel prestasi belajar atas variabel uang saku dan motivasi belajar.

## **Latihan Regresi Linear Sederhana**

 Berikut ini disajikan data lingkungan kerja, pengalaman kerja dan produktivitas Karyawan bulan September 2008:

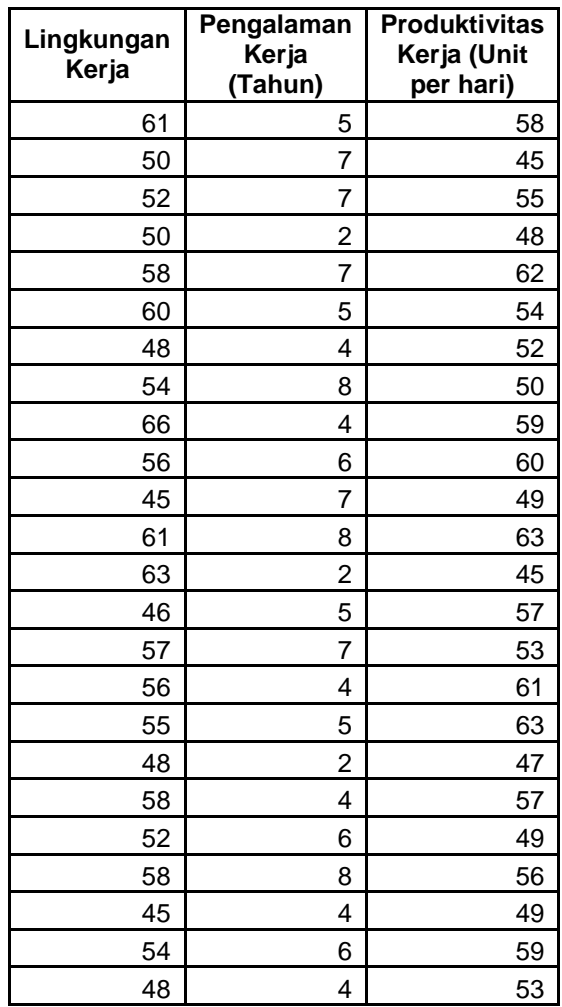

 Ujilah apakah persyaratan otokorelasi dapat dipenuhi untuk persamaan garis yang melibatkan variabel terikat produktivitas kerja dan variabel bebas lingkungan kerja dan pengalaman kerja? (Gunakan taraf signifikansi 5%)

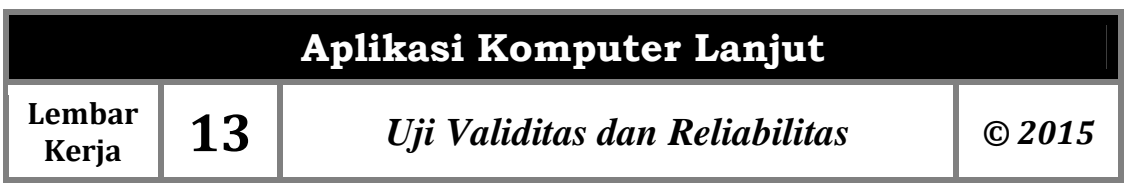

 Untuk menguji tingkat validitas dan reliabilitas seperangkat instrumen, kuesioner atau angket

## **Contoh Masalah:**

- Apakah butir-butir yang dikembangkan dalam mengukur minat belajar valid?
- $\approx$  Apakah butir-butir yang dikembangkan dalam mengukur minat belajar reliabel?

# **Kasus:**

Berikut ini disajikan data tentang butir motivasi belajar:

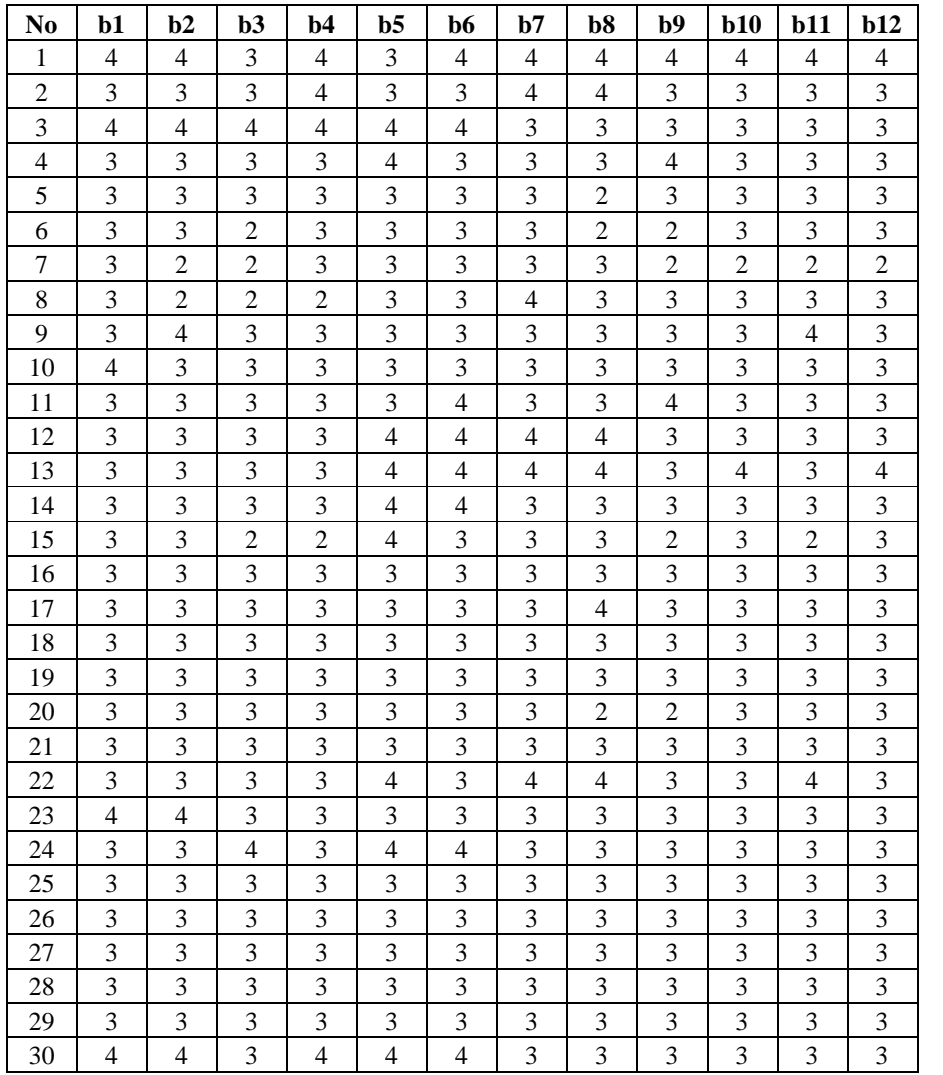

 Ujilah apakah butir-butir yang dikembangkan untuk mengukur motivasi belajar tersebut valid dan reliabel!

### **Langkah-langkah dalam menganalisis**

- Rekamlah data tersebut ke dalam dua belas kolom:
	- Kolom pertama data tentang **Butir Nomor 1**
	- Kolom kedua data tentang **Butir Nomor 2**
	- **Ban seterusnya**
- Berilah keterangan data tersebut dengan menggunakan **variable view.**
	- Baris pertama (**Name** = B1)
	- Baris kedua (**Name** = B2)
	- Baris ketiga (**Name** = B3)
	- **Ban seterusnya**
- Simpanlah data tersebut dengan nama **Latihan Uji Validitas,** sehingga akan tampak seperti gambar berikut:

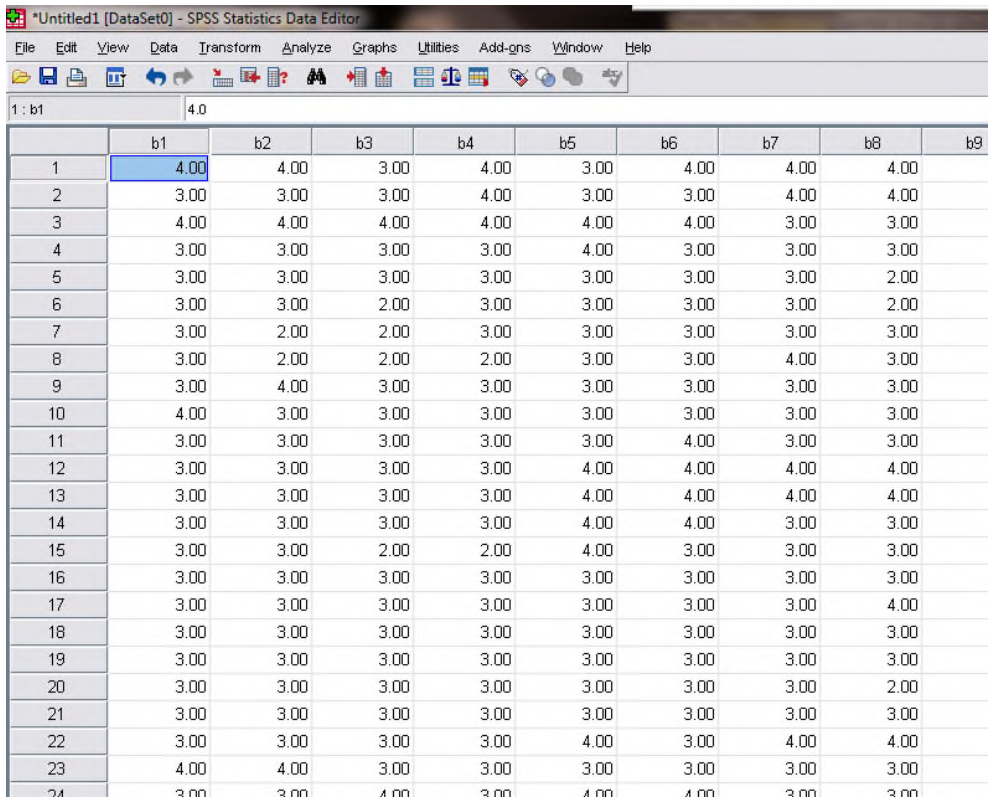

- Lakukan analisis dengan menggunakan menu **Analyze Scale Reliability Analysis...**
- Masukkan semua variabel ke kotak **Items** sehingga akan terlihat seperti berikut:

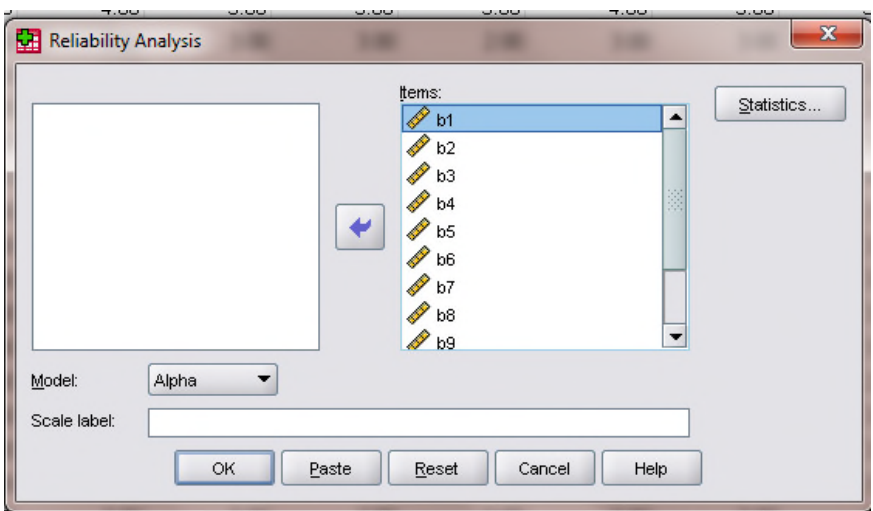

- Klik tombol **Statistics...** dan beri tanda check pada **Scale if item delete** pada kotak **Descriptive for** lalu klik **Continue**
- Klik **OK** sehingga akan muncul hasil analisis:

# **Penafsiran print out hasil analisis:**

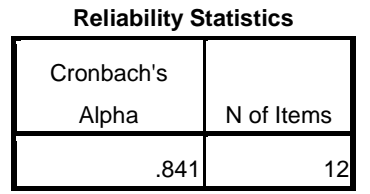

**Tabel di atas menunjukkan hasil uji reliabilitas dengan model Alpha Cronbach.** Instrumen dapat dikatakan reliabel jika niliai koefisien alpha tersebut melebihi 0,7. Berdasarkan hasil perhitungan ditemukan bahwa koefisien alpha sebesar 0,841 sehingga dapat disimpulkan bahwa instrumen ini reliabel

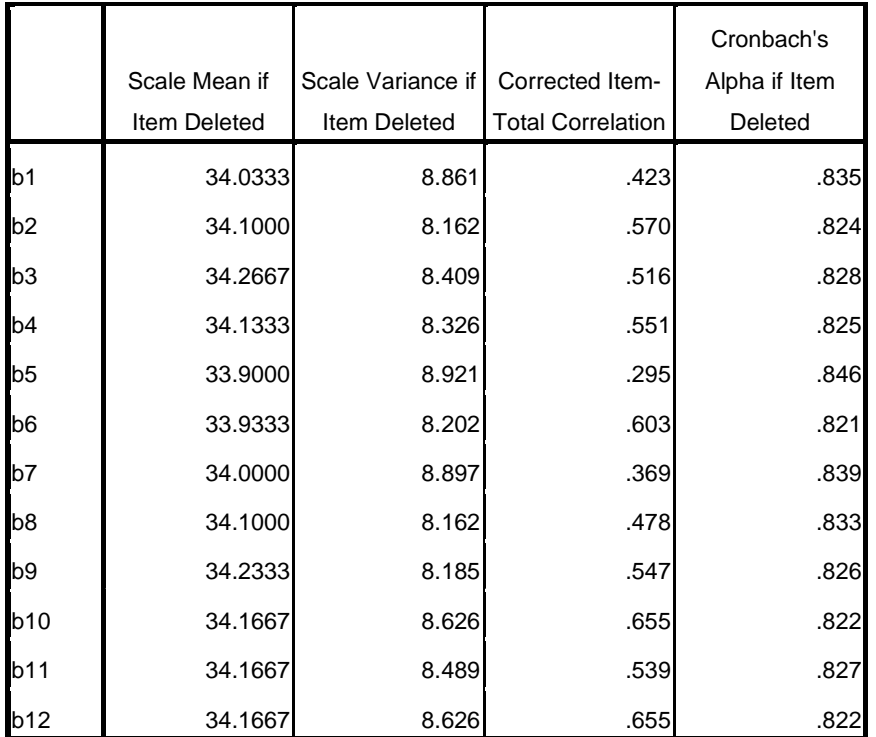

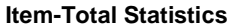

- Untuk melihat butir mana saja yang mendukung tingkat reliabilitas dapat dilihat pada kolom **Corrected item total correlation.** Jika koefisien tersebut melebihi atau sama dengan 0,3 maka butir tersebut mendukung tingkat reliabilitas. Sebaliknya jika nilainya rendah misalnya di bawah 0,3 maka butir tersebut tidak berkontribusi sehingga perlu digugurkan atau direvisi.
- **Berdasarkan hasil analisis terlihat bahwa hanya butir nomor 5 yang koefisien** korelasinya kurang dari 0,3. Dengan demikian butir nomor 5 tersebut tidak perlu digugurkan atau direvisi.

# **Latihan**

Ujilah validitas dan reliabilitas butir di bawah ini:

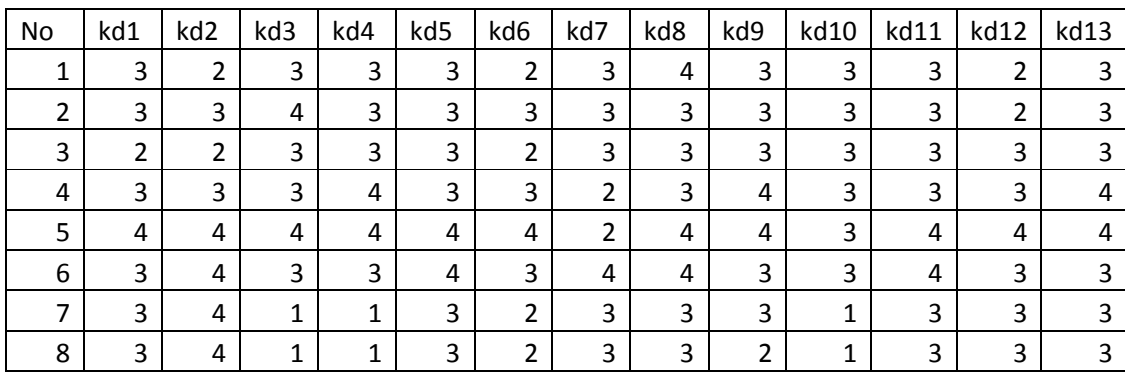

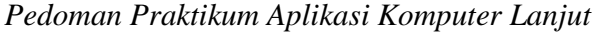

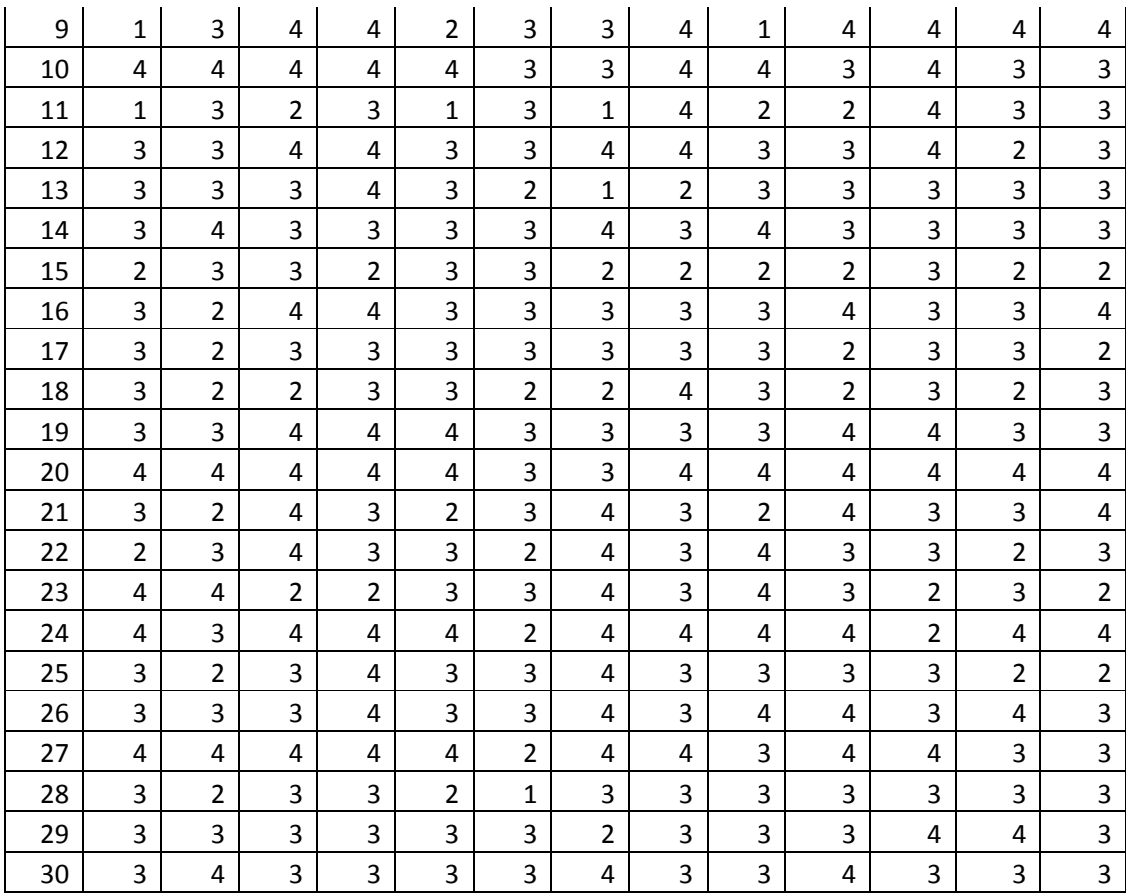

Bagaimana dengan tingkat reliabilitasnya?

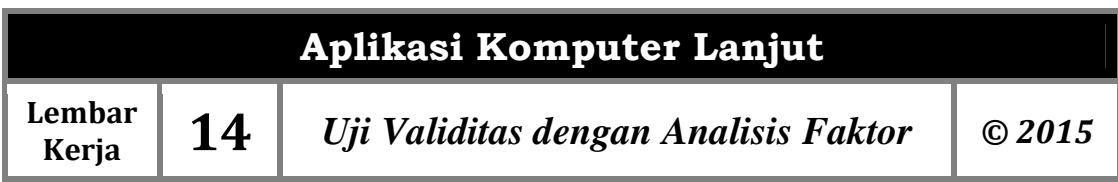

 Untuk menguji tingkat validitas konstruk seperangkat instrumen, kuesioner atau angket

# **Contoh Masalah:**

 Apakah butir-butir yang dikembangkan dalam mengukur indikator/faktor yang dikembangkan untuk mengukur minat belajar?

# **Kasus:**

Berikut ini disajikan data tentang butir minat belajar:

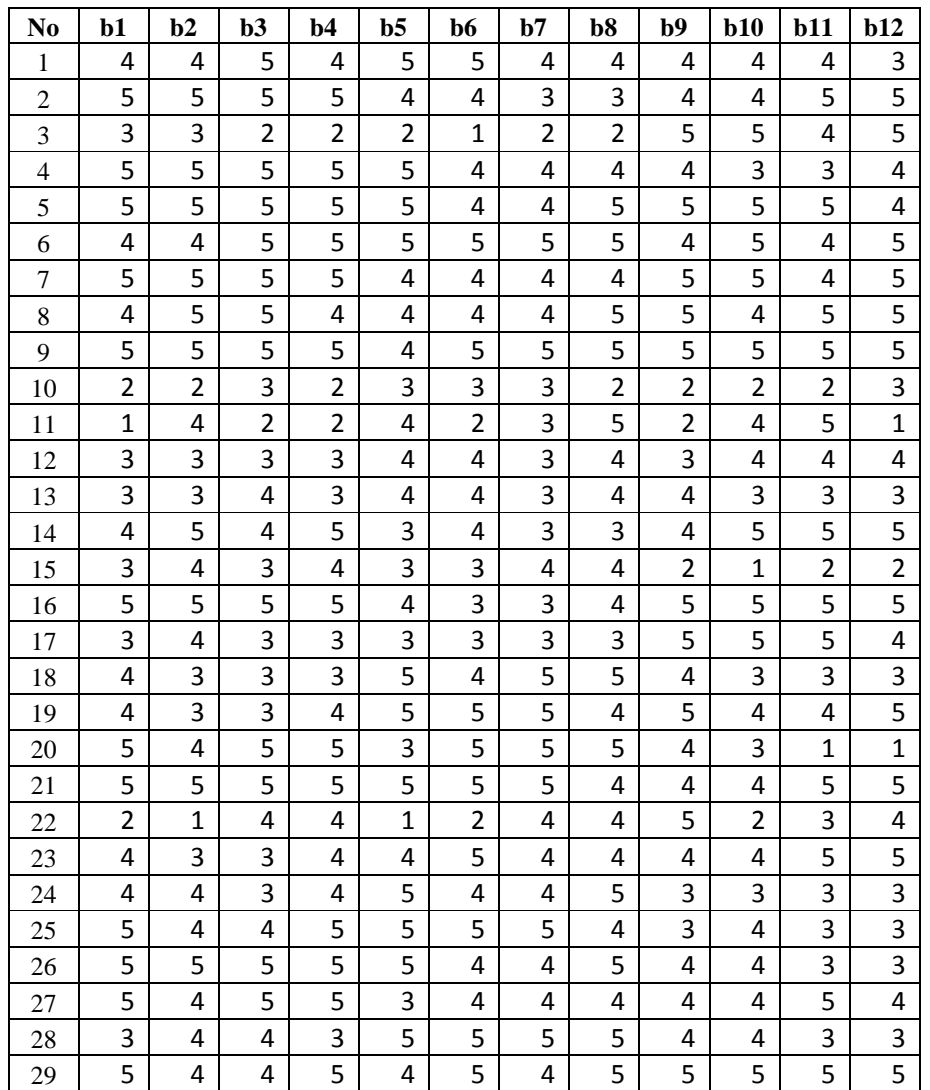

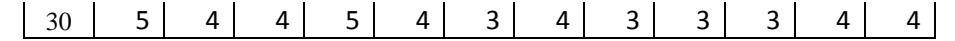

 $\approx$  Ujilah apakah butir-butir yang dikembangkan untuk mengukur minat belajar tersebut valid dalam mengukur konstruk!

## **Langkah-langkah dalam menganalisis**

- Rekamlah data tersebut ke dalam dua belas kolom:
	- Kolom pertama data tentang **Butir Nomor 1**
	- Kolom kedua data tentang **Butir Nomor 2**
	- **Ban seterusnya**
- Berilah keterangan data tersebut dengan menggunakan **variable view.**
	- Baris pertama (**Name** = B1)
	- Baris kedua (**Name** = B2)
	- Baris ketiga (**Name** = B3)
	- Dan seterusnya
- Simpanlah data tersebut dengan nama **Latihan Analisis Faktor,** sehingga akan tampak seperti gambar berikut:

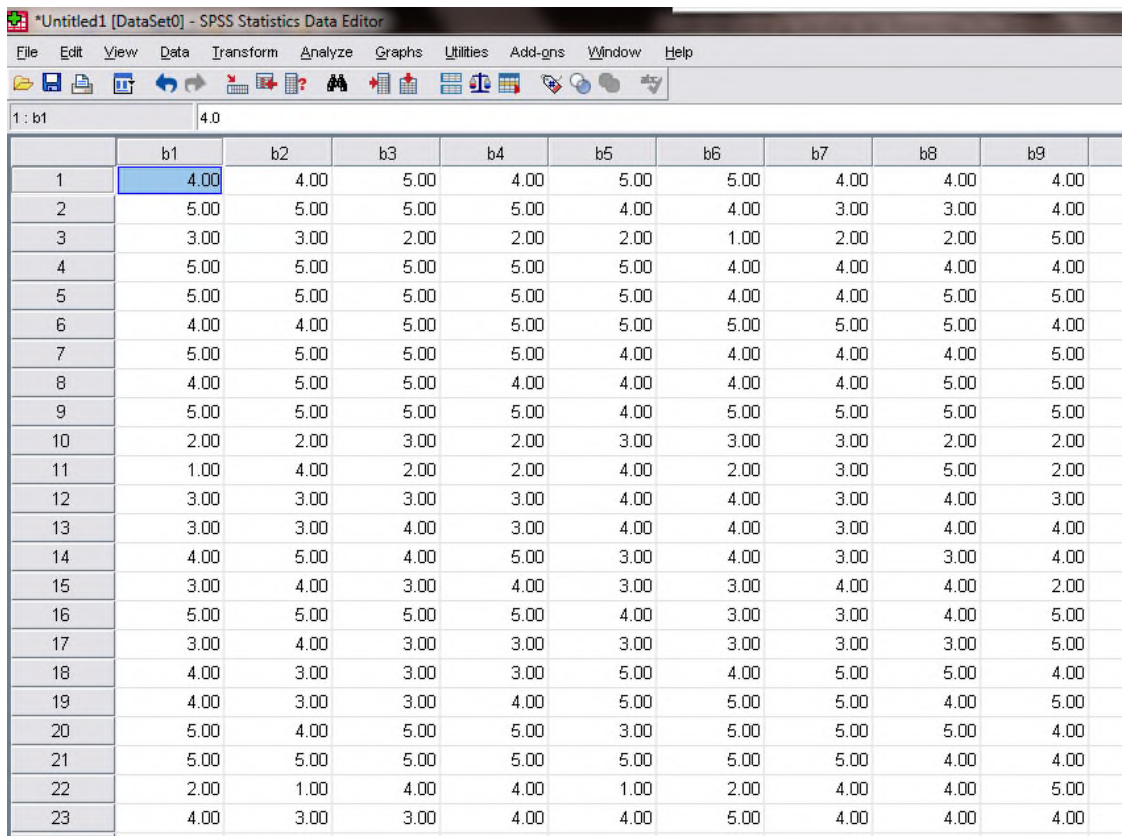

### Lakukan analisis dengan menggunakan menu **Analyze Dimension Reduction Factor**

Masukkan semua variabel ke kotak **Items** sehingga akan terlihat seperti berikut:

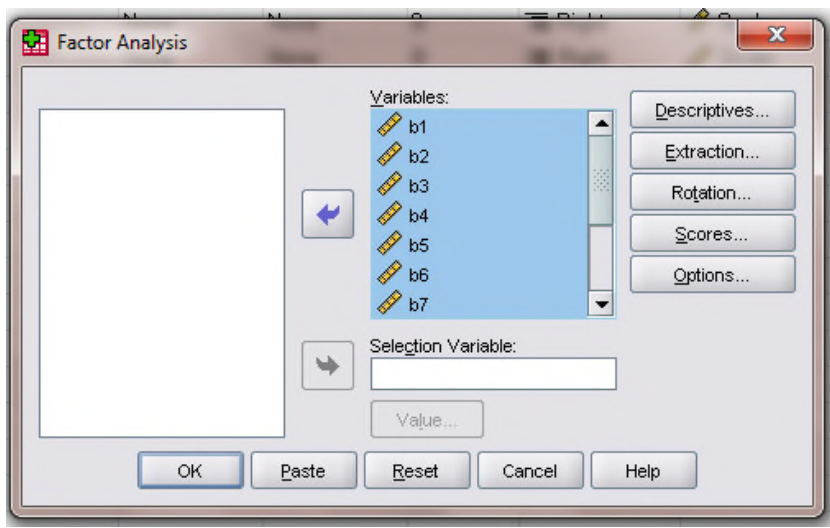

- Klik tombol **Descriptives...** dan beri tanda check pada **KMO and Bartlett Test of Sphericity** dan **Anti-Image** pada kotak **Correlation Matrix** lalu klik **Continue**
- Klik tombol **Extraction...** dan pilih metode ektraksi yang dikehendaki (Principal Component, Maximum Likelihood, atau yan lain). Pada kota **Extract** tentukan cara penentuan jumlah faktornya apakah berdasarkan nilai eigen atau ditentukan sendiri banyaknya. Misalnya jika jumlah faktornya sudah ditentukan maka klik **Fixed number factor** dan isikan jumlah faktornya pada kotak yang tersedia seperti pada gambar berikut ini

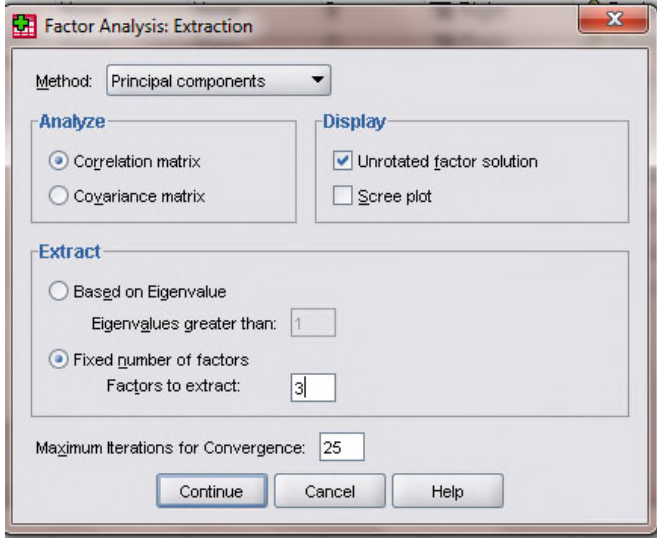

- Setelah itu klik **Continue**
- Klik tombol **Rotation...** dan beri tanda check metode yang akan digunakan misalnya **Varimax** pada kotak **Method** lalu klik **Continue**
- Klik tombol **Options...** dan beri tanda check **Sorted By Size** pada kotak **Coefficient Display Format** lalu klik **Continue**
- Klik **OK** sehingga akan muncul hasil analisis:

## **Penafsiran print out hasil analisis:**

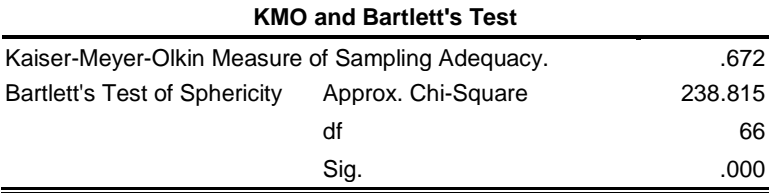

- Penggunaan Exploratory Factor Analysis menuntut beberapa persyaratan di antaranya matriks interkorelasi haruslah bukan merupakan matriks identity dan matriks tersebut layak untuk dilakukan analisis faktor. Untuk itu dilakukan pengujian dengan melihat nilai KMO dan signifikansi dari Bartlett Test Of Sphericity. Kriterianya adalah nilai KMO harus melebihi 0,7 atau paling tidak 0,5 dan nilai signifikansi Bartlett harus di bawah 0,05.
- $\geq$  Tabel di atas menunjukkan hasil pengujian prasyarat penggunaan analisis faktor yang meliputi KMO dan Bartlett test of Sphericity. Nilai KMO digunakan untuk melihat apakah data yang dianalisis layak atau tidak. Hasil di atas menunjukkan bahwa nilai KMO sudah memenuhi syarat sehingga data tersebut layak untuk dilakukan analisis faktor.
- Uji Bartlett juga merupakan salah satu prasyarat yang menguji apakah matriks interkorelasi berupa matriks identity atau tidak. Jika nilai signifikansinya < 0,05 maka matriks interkorelasi bukanlah matriks identity sehingga dapat dilakukan analisis faktor. Hasil di atas menunjukkan bahwa nilai signifikansinya jauh di bawah 0,05 sehingga matriks interkorelasi tersebut bukanlah berupa matriks identity sehingga dapat dilakukan analisis faktor.
- Persyaratan berikutnya yang harus dipenuhi adalah kecukupan sampel yang diukur dari nilai MSA (Measure of Sampling Adequacy). Syarat minimal MSA yang harus dipenuhi adalah 0,5. Hasil analisis MSA dapat dilihat pada print out di bawah di bagian **Anti-Image Correlation**. Nilai MSA untuk masing-masing butir terdapat pada diagonal matriks tersebut. Hasil analisis menunjukkan bahwa butir nomor 9 memiliki nilai MSA yang kurang dari 0,5 karena itu sebaiknya butir tersebut dikeluarkan dari analisis. Berdasarkan kriteria tersebut dapat dikatakan bahwa butir yang kurang memenuhi syarat adalah butir nomor 9.

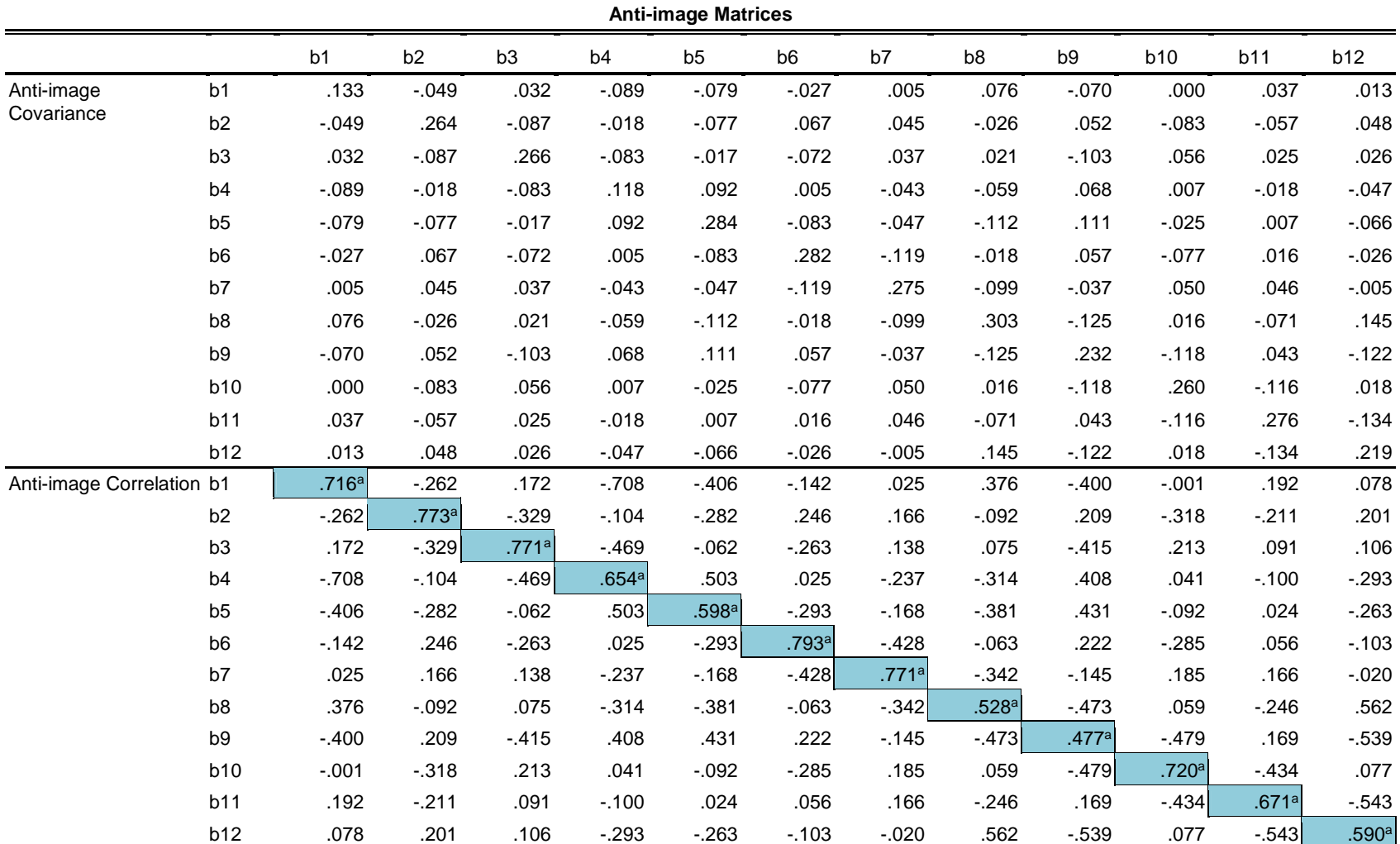

a. Measures of Sampling Adequacy(MSA)

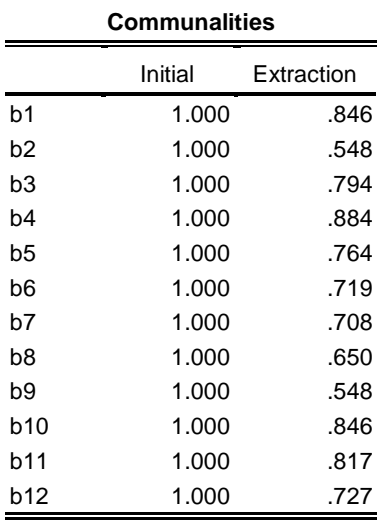

Extraction Method: Principal Component Analysis.

- $\infty$  Tabel di atas memunculkan nilai communality untuk masing-masing butir. Nilai communality merupakan cerminan kemampuan butir untuk mengukur variabel. Semakin tinggi nilai communality semakin baik. Butir yang baik memiliki nilai communality lebih dari 0,5.
- Tabel selanjutnya adalah **Total Variance Explained**. Dalam tabel tersebut menyiratkan kemampuan faktor dalam mengungkap variabel yang dilihat dari nilai eigen dan persentase variance. Dalam tabel tersebut tampak bahwa faktor 1, 2 dan 3 memberikan kontribusi berturut-turut sebesar 26%, 24,6%, dan 23,14%. Dengan demikian secara keseluruhan ketiga faktor itu memiliki cumulative percentage sebesar 73,8%. Hal ini menunjukkan bahwa ketiga faktor tersebut mampu mengukur variabel sebesar 73,8%, sisanya diukur oleh faktor lain.

| Compon-<br>ent | <b>Initial Eigenvalues</b> |               |              | Extraction Sums of Squared Loadings |               |              | Rotation Sums of Squared Loadings |               |              |  |
|----------------|----------------------------|---------------|--------------|-------------------------------------|---------------|--------------|-----------------------------------|---------------|--------------|--|
|                | Total                      | % of Variance | Cumulative % | Total                               | % of Variance | Cumulative % | Total                             | % of Variance | Cumulative % |  |
| 1              | 4.896                      | 40.800        | 40.800       | 4.896                               | 40.800        | 40.800       | 3.126                             | 26.053        | 26.053       |  |
| 2              | 2.736                      | 22.802        | 63.603       | 2.736                               | 22.802        | 63.603       | 2.950                             | 24.587        | 50.640       |  |
| 3              | 1.221                      | 10.173        | 73.775       | 1.221                               | 10.173        | 73.775       | 2.776                             | 23.135        | 73.775       |  |
| 4              | 1.015                      | 8.461         | 82.236       |                                     |               |              |                                   |               |              |  |
| 5              | .708                       | 5.901         | 88.138       |                                     |               |              |                                   |               |              |  |
| 6              | .393                       | 3.272         | 91.410       |                                     |               |              |                                   |               |              |  |
| $\overline{7}$ | .285                       | 2.377         | 93.786       |                                     |               |              |                                   |               |              |  |
| 8              | .272                       | 2.263         | 96.049       |                                     |               |              |                                   |               |              |  |
| 9              | .174                       | 1.447         | 97.497       |                                     |               |              |                                   |               |              |  |
| 10             | .131                       | 1.093         | 98.590       |                                     |               |              |                                   |               |              |  |
| 11             | .114                       | .953          | 99.543       |                                     |               |              |                                   |               |              |  |
| 12             | .055                       | .457          | 100.000      |                                     |               |              |                                   |               |              |  |

**Total Variance Explained**

Extraction Method: Principal Component Analysis.

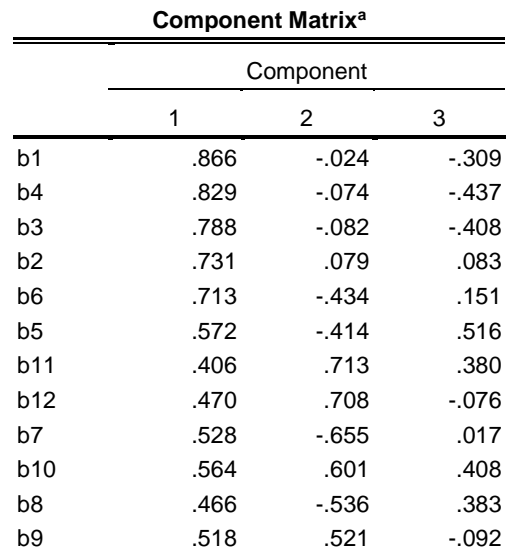

Extraction Method: Principal Component Analysis.

a. 3 components extracted.

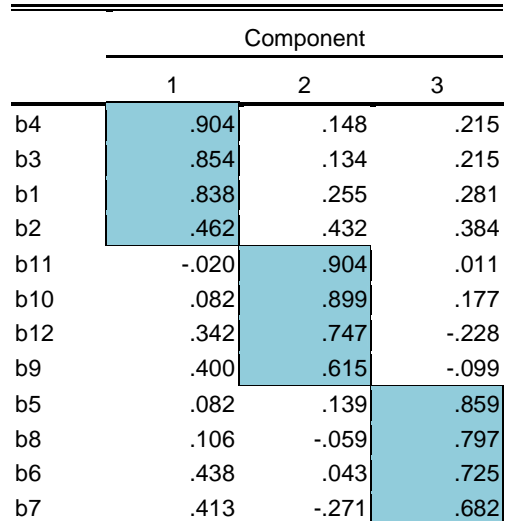

**Rotated Component Matrix<sup>a</sup>**

Extraction Method: Principal Component Analysis. Rotation Method: Varimax with Kaiser

Normalization.

a. Rotation converged in 5 iterations.

 $\approx$  Tabel di atas mengukur loading factor untuk masing-masing butir kepada masingmasing faktor namun dalam kondisi belum dirotasi sehingga belum tampak jelas persebaran tiap butir dalam mengukur faktornya (Hampir semua mengukur faktor 1 karena nilai loading factor tertinggi ada di faktor 1). Karena itu perlu dirotasi agar semakin jelas kecenderungan butir dalam mengukur faktornya sehingga tampak persebaran butir dalam mengukur seluruh faktor yang ada.

 Dalam tabel selanjutnya sudah terlihat bahwa setiap butir semakin tampak jelas kecenderungan dalam mengukur faktornya, misalnya butir 1, 2, 3, dan 4 memiliki nilai loading factor yang dominan di faktor 1 sehingga dapat dikatakan bahwa butir tersebut memang mengukur faktor 1. Kriteria yang digunakan untuk menyatakan bahwa butir dikatakan valid jika persebaran butir dalam mengukur faktornya sesuai dengan konstruk teoretisnya serta memiliki nilai loading factor melebihi 0,5 (Hair, et.al., 2010), tetapi ada juga yang memberi batasan 0,33 (Ho, 2006). Berdasarkan kriteria tersebut dapat disimpulkan bahwa butir yang tidak valid adalah butir nomor 2 karena memiliki nilai loading factor kurang dari 0,5.

## **Latihan**

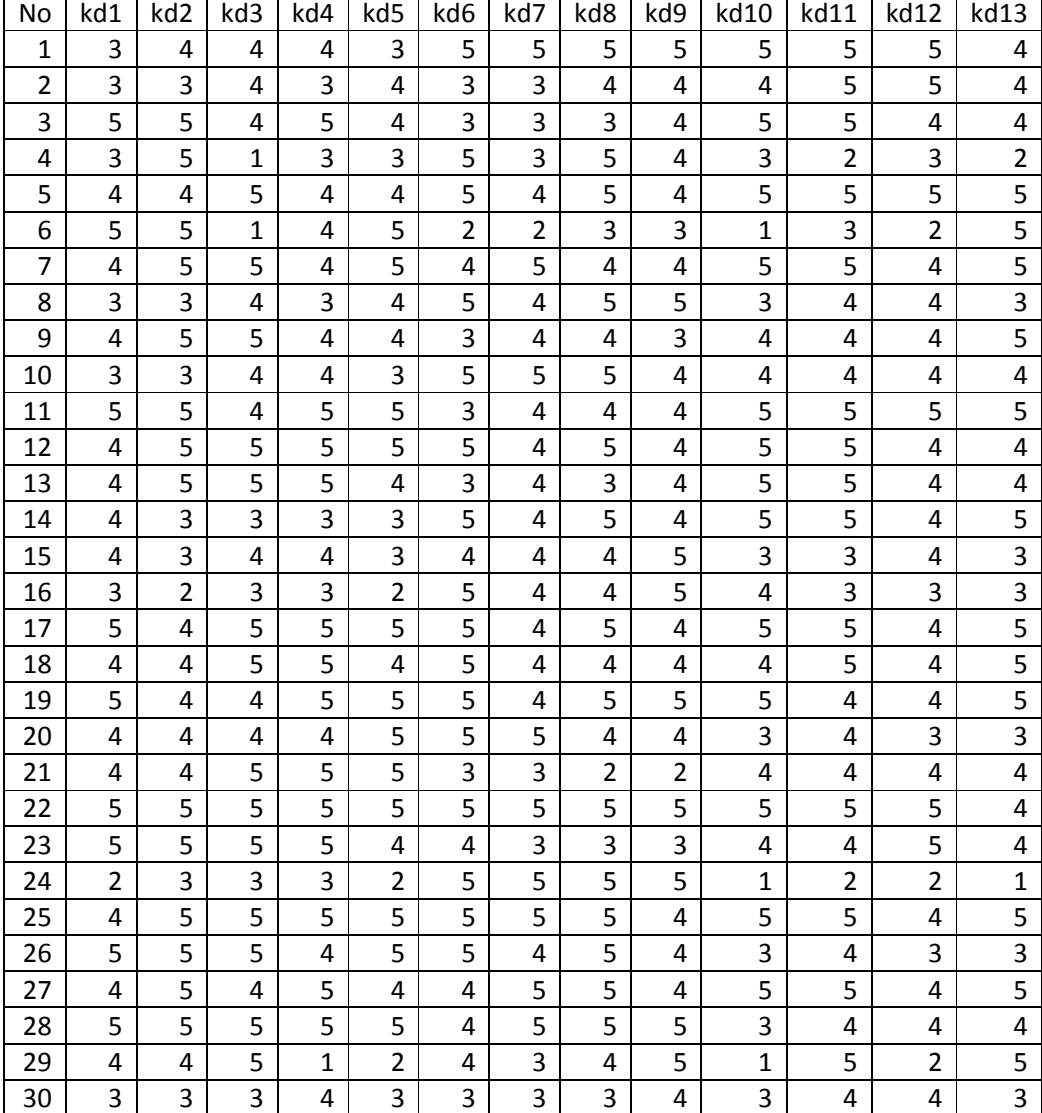

Ujilah validitas konstruk butir di bawah ini:

Butir mana saja yang valid dan butir mana saja yang tidak valid jika variabel tersebut dibangun dari 3 konstruk?
## **DAFTAR PUSTAKA**

- Anderson, David R., Sweeney, Dennis J., & Williams, Thomas A. (2011) Statistics For Business and Economics, Eleventh Edition. Oklohama: South-Westrn, Cengage Learning
- Diarwanto PS (1997). Statistik Nonparametrik. Yogyakarta: BPFE
- Duwi Priyatno. (2008). Mandiri Belajar SPSS untuk Analisis Data & Uji Statistik. Yogyakarta: MediaKom
- Gorsuch, R.L. (1974). Faactor Analysis. Philadelphia: W.B. Saunders Company.
- Gujarati, D. (1995). Ekonometrika Dasar. (Alih Bahasa: Sumarno Zain). Jakarta: Erlangga
- Hair, J.F., et.al. (2010). *Multivariate Data Analysis, 7<sup>th</sup> Edition*. New York: Pearson Prentice Hall
- Ho, Robert (2006) Handbook of univariat and multivariate data analysis and interpretation with SPSS. New York: Taylor & Francis Group
- Howell, David C. (2014) Fundamental Statistics for the Behavioral Sciences. Belmont, CA: Cengage Learning.
- Imam Ghozali (2001). Aplikasi Analisis Multivariate Dengan Program SPSS. Semarang: UNDIP
- Jonathan Sarwono. (2007). Analisis Jalur untuk Riset Bisnis dengan SPSS. Yogyakarta: Andi Offset
- Leech, N., Karen Barrett, George A Morgan (2005) SPSS for Intermediate Statistics Use and Interpretation. New Jersey: Lawrence Erlbaum Associates, Inc.
- Mason, Robert D. & Lind, Douglas A. (1996a). Teknik Statistika Untuk Bisnis & Ekonomi, Jilid I. (Alih Bahasa: Ellen Gunawan Sitompul, dkk). Jakarta: Erlangga
- Mason, Robert D. & Lind, Douglas A. (1996b). Teknik Statistika Untuk Bisnis & Ekonomi, Jilid II. (Alih Bahasa: Ellen Gunawan Sitompul, dkk). Jakarta: Erlangga
- McClave, et.al. (2011) Statistik untuk Bisnis dan Ekonomi Jilid 1 (Edisi kesebelas). (Alih bahasa: Bob Sabran). Jakarta: Erlangga
- Norusis, M.J. (1986) SPSS/PC+ for the IBM PC/XT/AT. California: SPSS Inc.
- Pedhazur, Elazar J. (1982). Multiple Regression in Behavioral Research: Explanation and Prediction. New York: Holt, Rinehart and Winston
- Singgih Santoso. (2002). SPSS Statistik Multivariat. Jakarta: PT Elek Media Komputindo
- Steel, Robert G.D. & Torrie, James H. (1995). Prinsip dan Prosedur Statistika: Suatu Pendekatan Biometrik. (Alih bahasa: Bambang Sumantri). Jakarta: Gramedia
- Sudjana (1992). Metoda Statistika. Bandung: Tarsito
- Sudjana (1996). Teknik Analisis Regresi dan Korelasi Bagi Para Peneliti. Bandung: Tarsito
- Supranto, J. (2009) Statistik Teori dan Aplikasi Jilid 2 Edisi Ketujuh. Jakarta: Erlangga
- Wijaya. (2001). Analisis Statistik dengan Program SPSS 10.0. Bandung: Alfabeta